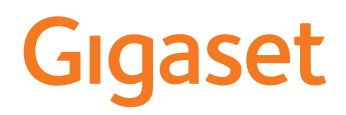

# CL660 HX

Informationen zum Telefonsystem: Ausführliche und aktuellste Bedienungsanleitung Ihres Gigaset-Telefons [www.gigaset.com/manuals](https://www.gigaset.com/manuals)

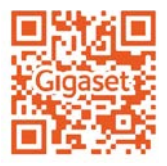

Dokumentation zu Ihrer Basis/Ihrem Router

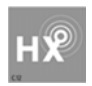

### <span id="page-1-0"></span>**Gigaset HX – Das universelle Mobilteil**

Mit Ihrem Gigaset HX-Mobilteil haben Sie ein hochwertiges, multifunktionales und zukunftssicheres Gerät erworben.

Sie können Ihr Mobilteil an vielen verschiedenen DECT-Basen verwenden.

### **An einer Gigaset-Basis**

Schließen Sie Ihr HX-Mobilteil an eine Gigaset-Basis an und nutzen Sie die vielfältigen Leistungsmerkmale in gewohnter Gigaset-Qualität.

Ist Ihre Gigaset-Basis IP-fähig, können Sie außerdem mit Ihrem HX-Mobilteil Wideband-Gespräche in höchster Sprachqualität führen (HDSP).

In dieser Anleitung sind alle Funktionen aufgeführt/beschrieben, die Ihnen an Ihrem HX-Mobilteil zur Verfügung stehen. Die vollständige Funktionalität an Gigaset-Basen wird in der jeweiligen Anleitung Ihres Gigaset-Systems beschrieben.

Alle Gigaset-Bedienungsanleitungen finden Sie unter [www.gigaset.com/manuals](https://www.gigaset.com/manuals)

### **An einem DECT/GAP-Telefon oder -Router anderer Hersteller**

Natürlich funktioniert das Mobilteil auch an DECT/GAP-Telefonen anderer Hersteller sowie an DECT-Routern. Die weit verbreitete FRITZ!Box z. B. unterstützt die Funktionen der Gigaset HX-Mobilteile. Ausführliche Informationen unter  $\rightarrow$  [www.gigaset.com/kompatibilitaet](https://www.gigaset.com/kompatibilitaet).

### **An DECT-Routern mit CAT-iq 2.0/2.1**

Ihr Gigaset HX-Mobilteil ist nach dem DECT/CAT-iq 2.0/2.1 Standard zertifiziert. Dadurch ist auch der Betrieb an einem DECT-Router mit CAT-iq-Funktionalität möglich.

Das Mobilteil ist geeignet für eine Vielzahl von Routern, z. B. Gigaset-Router, Speedport (Deutsche Telekom), TP-Link-Router, Homebox 2 (o2/Telefonica)... . Es unterstützt damit moderne Telefon-Anschlüsse, z. B. den ALL-IP Anschluss der Deutschen Telekom oder den Anschluss für IP-Telefonie von o2/Telefonica.

Funktionen des Mobilteils an einem CAT-iq-Router (u. a.):

- voller Zugriff auf das zentrale Telefonbuch im Router als auch auf das im Mobilteil integrierte lokale Telefonbuch,
- komfortabel telefonieren und Anruflisten nutzen,
- mehrere Leitungen und Rufnummern nutzen (der jeweilige Funktionsumfang ist Länder-, Netz- und Router-abhängig)
- exzellente Audio-Qualität genießen (zertifizierte HD-Voice™-Qualität).
- Details finden Sie in der jeweiligen Bedienungsanleitung Ihres Routers.

Weitere Informationen zu Ihrem HX-Mobilteil finden Sie unter  $\rightarrow$  www.gigaset.com/hx

Details zur Funktionalität des Mobilteils an verschiedenen Basen und Routern finden Sie unter [www.gigaset.com/kompatibilitaet](https://www.gigaset.com/kompatibilitaet)

# **Übersicht**

<span id="page-2-0"></span>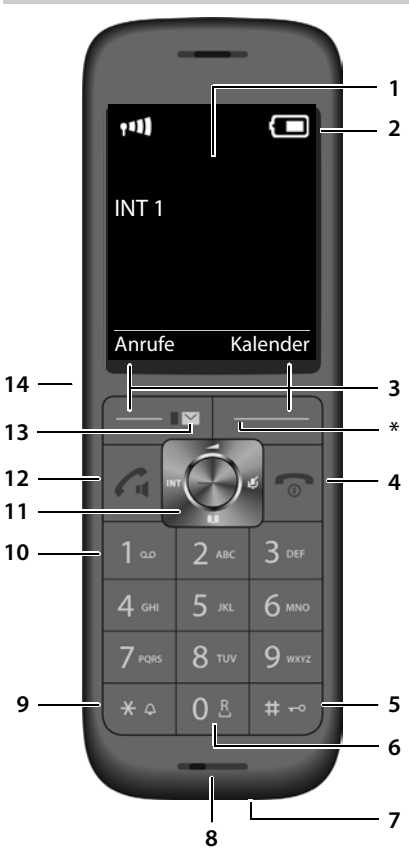

- <span id="page-2-11"></span><span id="page-2-7"></span>**1 Display**
- **2 Statusleiste**

Symbole zeigen aktuelle Einstellungen und Betriebszustand des Telefons an

#### <span id="page-2-3"></span>**3 Display-Tasten**

<span id="page-2-2"></span>verschiedene Funktionen, abhängig von der Bediensituation

#### **4 Auflegen-Taste / Ein-/Aus-Taste**

Gespräch beenden; Funktion abbrechen; eine Ebene zurück  **kurz** drücken  **lang** drücken

zurück in Ruhezustand; Mobilteil ein-/ausschalten <span id="page-2-14"></span><span id="page-2-13"></span><span id="page-2-12"></span><span id="page-2-10"></span><span id="page-2-9"></span><span id="page-2-6"></span>**5 Raute-Taste / Sperr-Taste** Tastensperre ein-/ ausschalten; Wahlpause eingeben  **lang** drücken Wechsel zwischen Groß-, Klein- und Ziffernschreibung  **kurz** drücken **6 R-Taste** Rückfrage (Flash) **lang** drücken **7 USB-Anschluss** zum Datenaustausch zwischen Mobilteil und PC **8 Mikrofon 9 Stern-Taste** Klingeltöne ein-/ausschalten **lang** drücken Tabelle der Sonderzeichen öffnen  **kurz** drücken **10 Taste 1** Anrufbeantworter/Netz-Anrufbeantworter anwählen  **lang** drücken **11 Steuer-Taste / Menü-Taste** Menü öffnen; in Menüs und Eingabefeldern navigieren; Funktionen aufrufen **12 Abheben-Taste** / **Freisprech-Taste** Gespräch annehmen; angezeigte Nummer wählen; zwischen Hörer- und Freisprechbetrieb umschalten; Wahlwiederholungsliste öffnen  **kurz** drücken Wählen einleiten **lang** drücken **13 Nachrichten-Taste** Zugriff auf die Anruf- und Nachrichtenlisten; **blinkt**: neue Nachricht oder neuer Anruf **14 Headset-Anschluss** (2,5 mm Klinkenstecker) **\*** An einigen FRITZ!Boxen: Mikrofon stummschalten (+ [S. 21](#page-20-0)) (im Gespräch)

<span id="page-2-8"></span><span id="page-2-5"></span><span id="page-2-4"></span>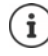

<span id="page-2-1"></span>Wenn mehrere Funktionen aufgelistet sind, ist die Tastenfunktion abhängig von der Bediensituation.

×.

# Inhalt

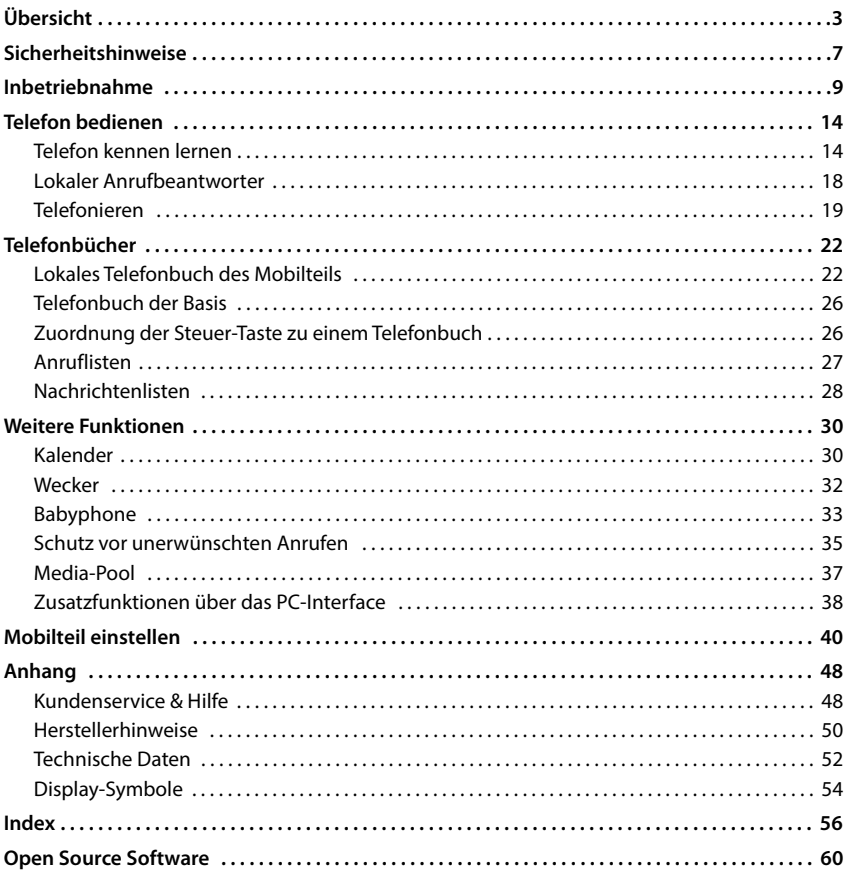

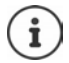

Nicht alle in der Bedienungsanleitung beschriebenen Funktionen sind in allen Ländern und bei allen Netzanbietern verfügbar.

# **Ausführliche Informationen**

Zum Telefonsystem, wenn das Mobilteil an einer Gigaset-Basis angeschlossen ist:

Bedienungsanleitung Ihres Gigaset-Telefons

Zum Telefonsystem, wenn das Mobilteil an einer anderen Basis/einem Router angeschlossen ist:

Dokumentation zu Ihrer Basis/Ihrem Router

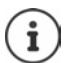

- Alle Gigaset-Bedienungsanleitungen erhalten Sie im PDF-Format:
	- [www.gigaset.com/manuals](http://www.gigaset.com/manuals)

# **Darstellung in der Bedienungsanleitung**

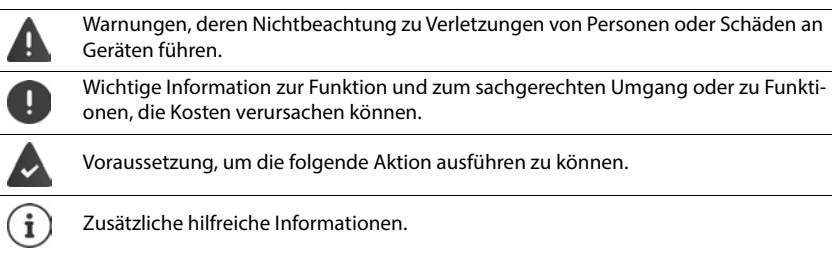

# **Tasten**

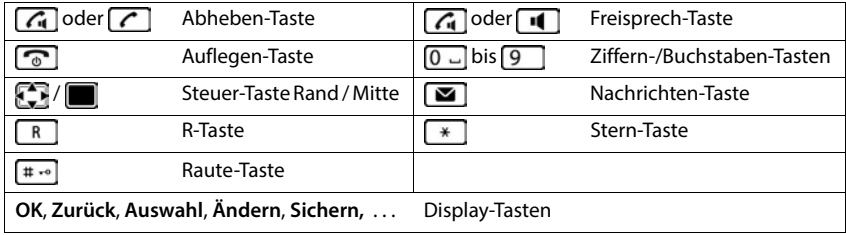

# **Prozeduren**

**Beispiel:** Automatische Rufannahme ein-/ausschalten:

**E**  $\blacktriangleright$  **E Fig.** Einstellungen  $\blacktriangleright$  OK  $\blacktriangleright$  Telefonie  $\blacktriangleright$  OK  $\blacktriangleright$  Auto-Rufannahm.

**Ändern** ( $\sqrt{ }$  = aktiviert)

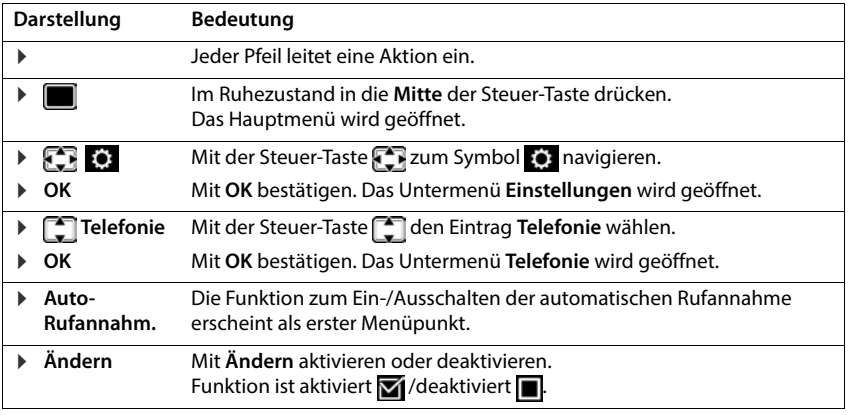

# **Sicherheitshinweise**

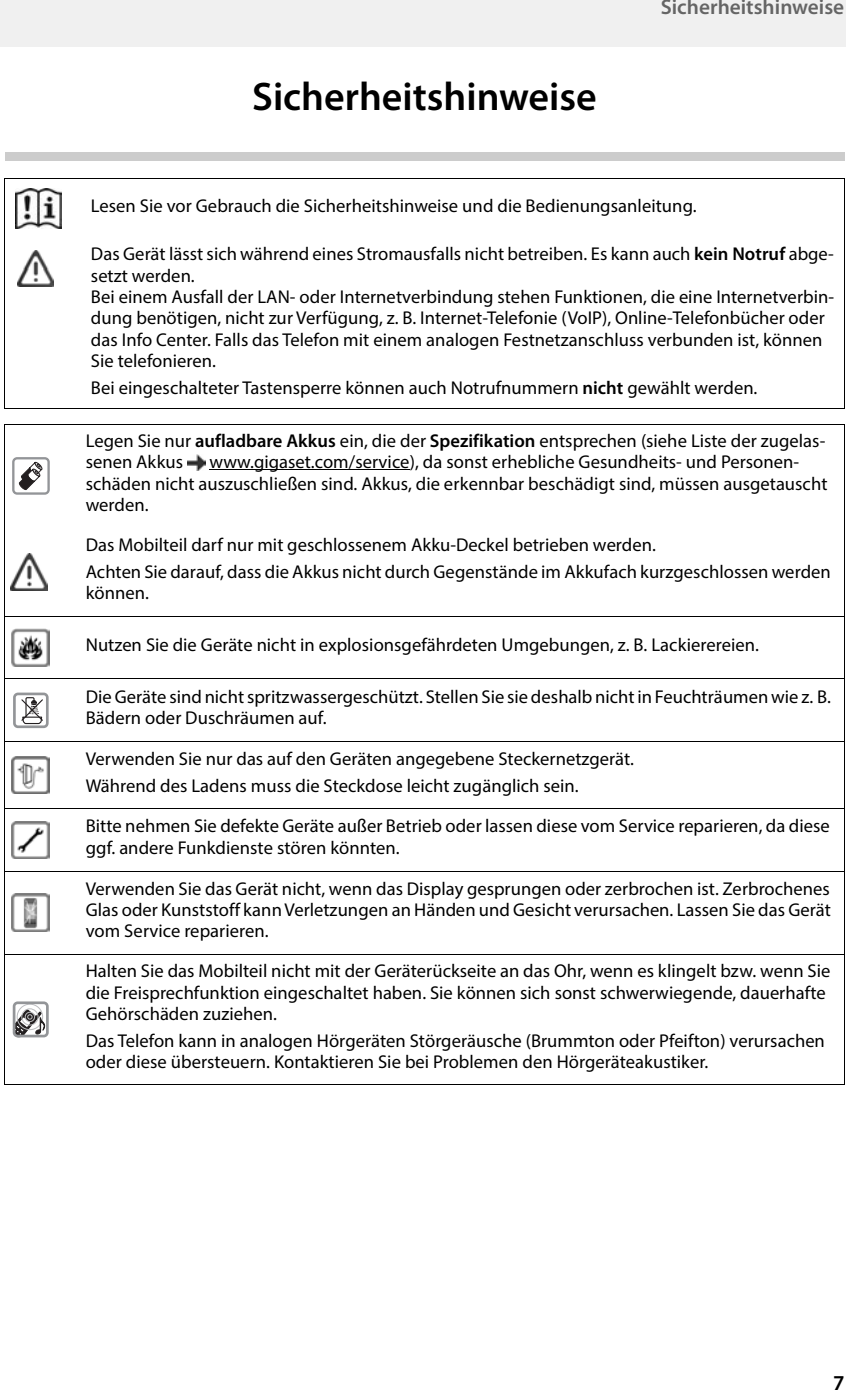

<span id="page-7-0"></span>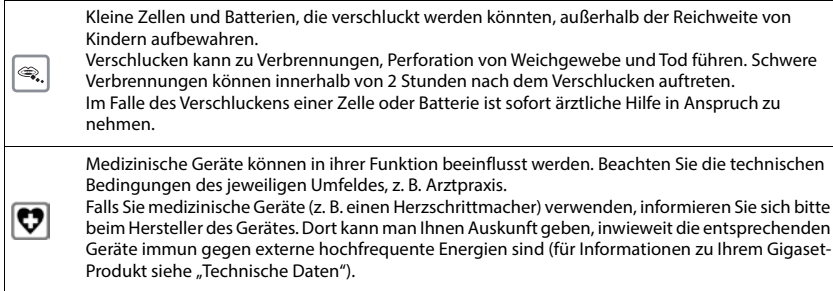

# <span id="page-8-1"></span>**Inbetriebnahme**

# <span id="page-8-3"></span><span id="page-8-0"></span>**Verpackungsinhalt**

- ein **Mobilteil**,
- ein Akkudeckel.
- zwei Akkus,
- eine Ladeschale mit Steckernetzgerät,
- eine Bedienungsanleitung

Die Ladeschale ist für den Betrieb in geschlossenen, trockenen Räumen mit einem Temperaturbereich von +5 °C bis +45 °C ausgelegt.

Das Telefon nie den Einflüssen von Wärmequellen, von direkter Sonneneinstrahlung und von anderen elektrischen Geräten aussetzen.

Das Telefon vor Nässe, Staub, aggressiven Flüssigkeiten und Dämpfen schützen.

Normalerweise hinterlassen die Gerätefüße keine Spuren an der Aufstellfläche. Angesichts der Vielfalt der bei Möbeln verwendeten Lacke und Polituren kann es jedoch nicht ausgeschlossen werden, dass beim Kontakt Spuren auf der Abstellfläche verursacht werden.

# <span id="page-8-2"></span>**Ladeschale anschließen**

- ▶ Flachstecker des Steckernetzgeräts anschließen 1.
- ▶ Steckernetzgerät in die Steckdose stecken 2.

Stecker von der Ladeschale wieder abziehen:

- Steckernetzgerät vom Stromnetz trennen.
- **Entriegelungsknopf 3 drücken.**
- Stecker abziehen 4.

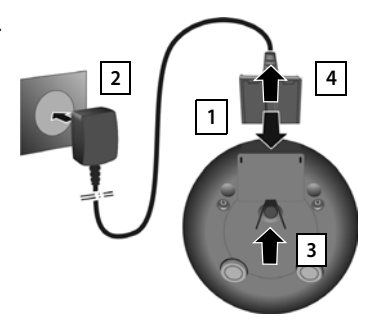

# <span id="page-9-2"></span>**Mobilteil in Betrieb nehmen**

Das Display ist durch eine Folie geschützt. **▶ Schutzfolie abziehen!** 

### **Akkus einlegen**

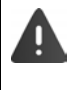

<span id="page-9-0"></span>Nur aufladbare Akkus verwenden, da sonst erhebliche Gesundheits- und Sachschäden nicht auszuschließen sind. Es könnte z. B. der Mantel der Akkus zerstört werden oder die Akkus könnten explodieren. Außerdem könnten Funktionsstörungen oder Beschädigungen des Gerätes auftreten.

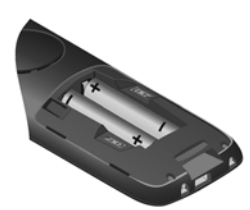

 Akkus einsetzen (Einlegerichtung +/- siehe Bild).

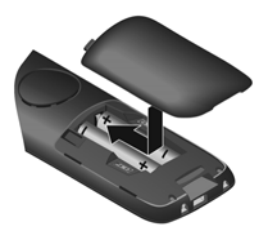

- Akkudeckel von oben einsetzen.
- Deckel zuschieben bis er einrastet.

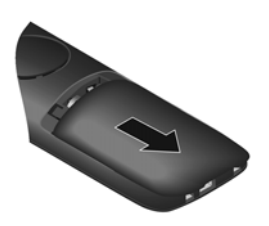

Akkudeckel wieder öffnen:

 Mit dem Fingernagel in die Nut oben am Deckel greifen und Deckel nach unten schieben.

# <span id="page-9-1"></span>**Akkus laden**

 Die Akkus vor der ersten Benutzung in der Ladeschale oder über ein Standard-USB-Netzteil vollständig aufladen.

Die Akkus sind vollständig aufgeladen, wenn das Blitzsymbol im Display erlischt.

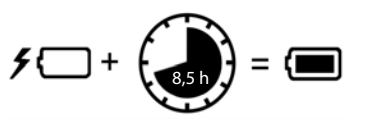

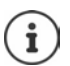

Die Akkus können sich während des Aufladens erwärmen. Das ist ungefährlich. Die Ladekapazität der Akkus reduziert sich technisch bedingt nach einiger Zeit.

# **Display-Sprache ändern**

<span id="page-10-2"></span>Display-Sprache ändern, falls eine nicht gewünschte Sprache eingestellt ist.

- ▶ Mitte der Steuer-Taste adrücken.
- **Die Tasten 9 und 5 Iangsam** nacheinander drücken ... das Display zur Spracheinstellung erscheint, die eingestellte Sprache (z. B. **English**) ist markiert ( $\bigcirc$  = ausgewählt).
- Andere Sprache auswählen: Steuer-Taste  $\Box$  drücken, bis im Display die gewünschte Sprache markiert ist, z. B. **Francais** rechte Taste direkt unter dem Display drücken, um die Sprache zu aktivieren.

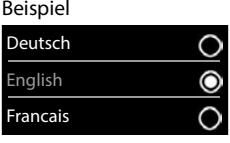

**In den Ruhezustand zurückkehren: ▶ Auflegen-Taste <b>de lang** drücken

# <span id="page-10-0"></span>**Mobilteil anmelden (basisabhängig)**

Die Anmeldung muss **sowohl** an der Basis **als auch** am Mobilteil eingeleitet werden. Beides muss **innerhalb von 60 Sek.** erfolgen.

### **An der Basis / Am Router**

- Gigaset-Basis: Anmelde-/Paging-Taste an der Basis **lang** drücken (ca. 3 Sek.).
- 
- Andere Basis/Router:  $\longrightarrow$  Informationen zur Anmeldeprozedur  $\longrightarrow$  Dokumentation zu Ihrer Basis / Ihrem Router

### **Am Mobilteil**

**E**  $\blacktriangleright$  **Einstellungen**  $\blacktriangleright$  OK  $\blacktriangleright$  **C** Anmeldung  $\blacktriangleright$  OK  $\blacktriangleright$  Mobilteil anmelden  $\blacktriangleright$  OK  $\ldots$ eine anmeldebereite Basis wird gesucht  $\blacktriangleright$  falls angefordert: System-PIN eingeben (Lieferzustand bei Gigaset-Basen: **0000**) **OK**

Nach erfolgreicher Anmeldung wechselt das Mobilteil in den Ruhezustand. Im Display wird die interne Nummer des Mobilteils angezeigt, z. B. **INT 1**. Andernfalls wiederholen Sie den Vorgang.

Ein Mobilteil kann an bis zu vier Basen angemeldet werden.

<span id="page-10-1"></span>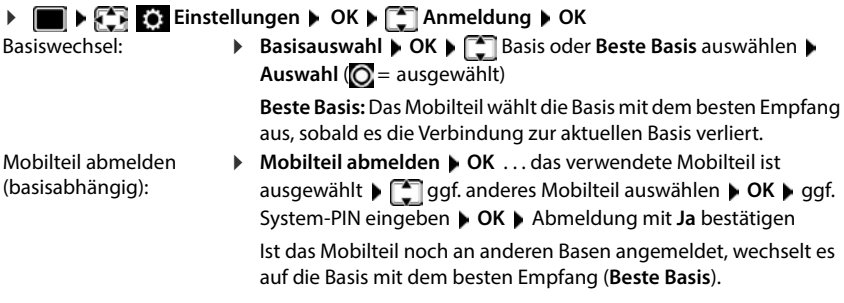

#### <span id="page-11-0"></span>**Datenschutzhinweis**

Wird das Gerät über eine IP-Basis oder einen Router mit dem Internet verbunden, nimmt es automatisch Kontakt zum Gigaset Support Server auf und sendet regelmäßig gerätespezifische Informationen. Diese werden z. B. für Firmware-Updates oder zum Bereitstellen von Internet-Diensten verwendet.

Weitere Informationen zu den gespeicherten Daten: Www.gigaset.com

### <span id="page-11-1"></span>**Datum und Uhrzeit einstellen**

Datum und Uhrzeit einstellen, damit eingehenden Anrufen Datum und Uhrzeit korrekt zugeordnet werden und der Wecker genutzt werden kann.

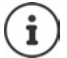

Datum und Uhrzeit sind über die Basis eingestellt. An einer IP-fähigen Basis kann Datum und Uhrzeit auch über einen Zeitserver im Netz eingestellt werden.

Wenn die Basis dies zulässt, können Sie Datum und Uhrzeit manuell über das Mobilteil einstellen.

Display-Taste **Zeit** drücken

oder, wenn Datum und Uhrzeit bereits eingestellt sind:

**Einstellungen DK Datum und Uhrzeit D OK**

Die aktive Eingabeposition blinkt.

Eingabeposition ändern:  $\blacktriangleright$  T

Zwischen den Eingabefeldern wechseln: ▶ <

Datum eingeben:

▶ Fund, Monat und Jahr 8-stellig eingeben

Uhrzeit eingeben:

▶  $\frac{N}{N}$  Stunden und Minuten 4-stellig eingeben

Einstellung speichern:

 Display-Taste **Sichern** drücken . . . im Display wird **Gespeichert** angezeigt und ein Bestätigungston wird ausgegeben

Zurück in den Ruhezustand:

**Auflegen-Taste a** lang drücken

### **Das Telefon ist jetzt einsatzbereit!**

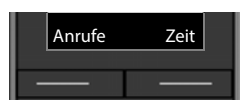

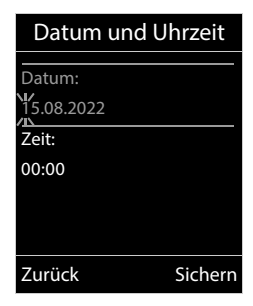

# **Headset anschließen**

- Abdeckung an der linken Seite des Mobilteils entfernen.
- <span id="page-12-0"></span>▶ Headset mit 2,5 mm Klinkenstecker anschließen 1.
- Abdeckung nach Gebrauch wieder aufstecken.

Die Headset-Lautstärke entspric h t der Einstellung der Hörer-Lautstärke.

# <span id="page-12-1"></span>**USB-Datenkabel anschließen**

Zum Datenaustausch zwischen Mobilteil und PC:

 USB-Datenkabel mit Mikro USB-Stecker an der USB-Buchse unten am Mobilteil anschließen 1.

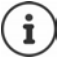

Mobilteil **direkt** mit dem PC verbinden, **nicht** über einen USB-Hub.

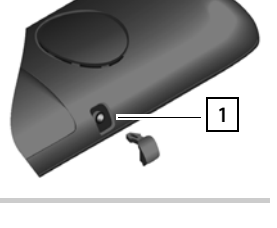

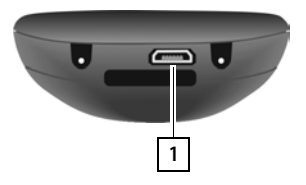

# <span id="page-13-6"></span>**Telefon bedienen**

# <span id="page-13-1"></span><span id="page-13-0"></span>**Telefon kennen lernen**

# <span id="page-13-3"></span>**Mobilteil ein-/ausschalten**

- Einschalten:  $\rightarrow$  an ausgeschaltetem Mobilteil Auflegen-Taste **a** lang drücken
- Ausschalten:  $\rightarrow$  im Ruhezustand des Mobilteils Auflegen-Taste **and** lang drücken

# <span id="page-13-5"></span>**Tastensperre ein-/ausschalten**

Die Tastensperre verhindert das unbeabsichtigte Bedienen des Telefons.

Tastensperre ein- bzw. ausschalten: **lang** drücken

Tastensperre eingeschaltet: Im Display erscheint das Symbol O-

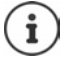

Wird ein Anruf am Mobilteil signalisiert, schaltet sich die Tastensperre automatisch aus. Sie können den Anruf annehmen. Nach Gesprächsende schaltet sich die Sperre wieder ein.

Bei eingeschalteter Tastensperre können auch Notrufnummern nicht gewählt werden.

# <span id="page-13-4"></span>**Steuer-Taste**

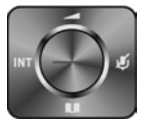

Die Steuer-Taste dient zum Navigieren in Menüs und Eingabefeldern und situationsabhängig zum Aufruf bestimmter Funktionen.

Im Folgenden ist die Seite der Steuer-Taste schwarz markiert (oben, unten, rechts, links), die in der jeweiligen Bediensituation zu drücken ist, z. B. ifür "rechts auf die Steuer-Taste drücken" oder **in die Mitte der Steuer-Taste drücken**".

### **Im Ruhezustand**

Telefonbuch öffnen **kurz** drücken

<span id="page-13-2"></span>Liste der verfügbaren Online-Telefonbücher (Gigaset GO-Box 100) bzw. zentrales Telefonbuch der Basis (z. B. CAT-iq-Basis) öffnen Hauptmenü öffnen oder Liste der Mobilteile öffnen

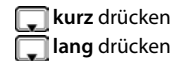

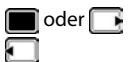

### **In Untermenüs, Auswahl- und Eingabefeldern**

Funktion bestätigen

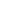

### **Während eines Gesprächs**

Telefonbuch öffnen

Liste der verfügbaren Online-Telefonbücher (Gigaset GO-Box 100)

bzw. zentrales Telefonbuch der Basis (z. B. CAT-iq-Basis) öffnen

Mikrofon stumm schalten

Interne Rückfrage einleiten

Sprachlautstärke für Hörer- bzw. Freisprechmodus ändern

\* An einigen FRITZ!Boxen stattdessen die rechte Display-Taste verwenden ( $\blacktriangle$  S. [21\)](#page-20-0)

# **Display-Tasten**

Die Display-Tasten bieten je nach Bediensituation verschiedene Funktionen an.

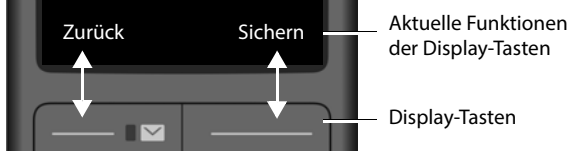

Symbole der Display-Tasten [S. 54](#page-53-1).

# **Menü-Führung**

Die Funktionen Ihres Telefons werden über ein Menü angeboten, das aus mehreren Ebenen besteht.

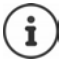

Die Menü-Führung ist basisabhängig. Abhängig von Anzahl und Art der verfügbaren Funktionen können diese in unterschiedlichen Menüs angeboten werden, z. B. auf oberster Ebene oder in einem Submenü.

Beispiele: **Töne und Signale** kann auf der obersten Menüebene oder im Submenü **Einstellungen** stehen, **Kalender** kann im Menü **Organizer** oder in Menü **Extras** stehen.

### **Funktionen auswählen/bestätigen**

Auswahl bestätigen mit **OK** oder Mitte der Steuer-Taste drücken Eine Menüebene zurück mit **Zurück** In den Ruhezustand wechseln mit **lang** lang drücken Funktion ein-/ausschalten mit **Ändern** eingeschaltet **1** / ausgeschaltet Option aktivieren/deaktivieren mit **Auswahl** ausgewählt O / nicht ausgewählt O

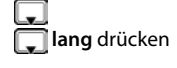

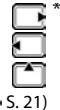

### **Hauptmenü**

Im Ruhezustand: Steuer-Taste mittig advücken mit Steuer-Taste Untermenü auswählen **OK**

Die Hauptmenü-Funktionen werden im Display mit Symbolen angezeigt. Das Symbol der ausgewählten Funktion ist farbig markiert, der zugehörige Name erscheint in der Kopfzeile.

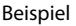

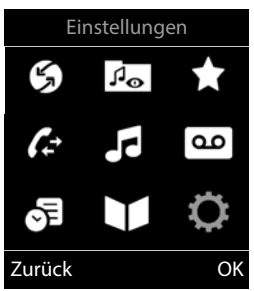

# Einstellungen Datum und Uhrzeit Töne und Signale Display + Tastatur Sprache Anmeldung Zurück OK Beispiel

### **Untermenüs**

Die Funktionen der Untermenüs werden in Listenform angezeigt.

Auf eine Funktion zugreifen: mit Steuer-Taste Funktion auswählen **OK**

Zurück zur vorherigen Menüebene:

Display-Taste **Zurück** drücken

oder

Auflegen-Taste **com** kurz drücken

### <span id="page-15-0"></span>**Zurück in den Ruhezustand**

**Auflegen-Taste a** lang drücken

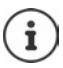

Wird keine Taste gedrückt, wechselt das Display nach etwa 2 Minuten **automatisch** in den Ruhezustand.

# <span id="page-16-5"></span>**Text eingeben**

# **Eingabeposition**

- Mit Eingabefeld auswählen. Ein Feld ist aktiviert, wenn in ihm die blinkende Schreibmarke angezeigt wird.
- Mit Position der Schreibmarke versetzen.

# <span id="page-16-0"></span>**Falscheingaben korrigieren**

- Zeichen vor der Schreibmarke löschen:  $\blacktriangleright$  < **kurz** drücken
- **Worte** vor der Schreibmarke löschen: **KG** lang drücken

# **Buchstaben/Zeichen eingeben**

Jeder Taste zwischen  $\boxed{2}$  und  $\boxed{9}$  und der Taste  $\boxed{0}$  sind mehrere Buchstaben und Ziffern zugeordnet. Sobald eine Taste gedrückt wird, werden die möglichen Zeichen unten im Display angezeigt. Das ausgewählte Zeichen ist hervorgehoben.

- <span id="page-16-2"></span><span id="page-16-1"></span>• Buchstaben/Ziffer auswählen: **• Taste mehrmals kurz** hintereinander drücken
- Zwischen Klein-, Groß- und Ziffernschreibung wechseln:  $\blacktriangleright$  Raute-Taste  $\left(\#\right)$  drücken Beim Editieren eines Telefonbuch-Eintrags werden der erste Buchstabe und jeder auf ein Leerzeichen folgende Buchstabe automatisch groß geschrieben.
- <span id="page-16-4"></span>• Sonderzeichen eingeben: • Stern-Taste  $\overline{*}$  drücken • mit  $\overline{**}$  zum gewünschten Zeichen navigieren **Einfügen**

<span id="page-16-3"></span>Die Verfügbarkeit von Sonderbuchstaben ist abhängig von der eingestellten Sprache.

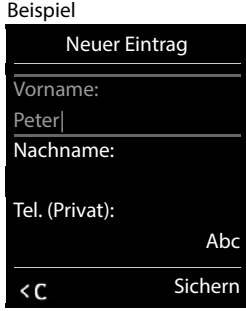

# <span id="page-17-0"></span>**Lokaler Anrufbeantworter**

Einige Gigaset-Basen stellen einen lokalen Anrufbeantworter zur Verfügung, den Sie über das Menü des Mobilteils bedienen können. Im folgenden erhalten Sie eine Einführung in Grundfunktionen. Ausführliche Informationen + Bedienungsanleitung der Basis.

### **Anrufbeantworter ein-/ausschalten**

**A**  $\bullet$  **Anrufbeantworter A** OK **A**  $\bullet$  **Aktivierung A** OK **A Anrufbeantworter** auswählen (falls es mehrere Anrufbeantworter gibt) **Ändern Ein** oder Aus auswählen **Sichern** 

#### **Nachrichten anhören**

▶ Nachrichten-Taste  $\boxed{\blacksquare}$  drücken ▶ mit  $\boxed{\color{green}\blacktriangle}$  Anrufbeantworter auswählen (falls es Nachrichten für mehrere Anrufbeantworter gibt) **OK**

### **Eigene Ansage/Hinweisansage aufnehmen**

**Analyzer Comparent Anrufbeantworter And Comparent Ansagen Ansagen Ansage is a set of Ansage aufnehmen** und **Hinweis aufnehmen** wechseln  $\triangleright$  OK  $\triangleright$  **Anrufbeantworter** auswählen (falls es mehrere Anrufbeantworter gibt) **DK > OK > ...** Ansage aufsprechen (mindestens 3 Sekunden) . . . mögliche Optionen:

Aufnahme abschließen und speichern:

- **Beenden** . . . die Ansage wird zur Kontrolle wiedergegeben
- Aufnahme wiederholen: *I* Neu<br>Aufnahme abbrechen: *I* Aufl
	- Auflegen-Taste drücken oder Zurücken

Aufnahme erneut starten: **OK**

# <span id="page-17-1"></span>**Sprache für Sprachführung und Standardansage ändern**

**A**  $\blacksquare$  **Anrufbeantworter CK**  $\blacksquare$  Sprache **>** OK **A** Sprache auswählen **Auswahl** ( $\odot$  = ausgewählt)

# <span id="page-18-0"></span>**Telefonieren**

# <span id="page-18-1"></span>**Anrufen**

- ▶ Nummer eingeben ▶ Abheben-Taste **7** kurz drücken
- oder
- Abheben-Taste **in angalang** drücken **Nummer eingeben**

<span id="page-18-2"></span>Wählvorgang abbrechen:  $\blacktriangleright$  Auflegen-Taste  $\lceil \cdot \cdot \rceil$  drücken

### **An einer IP-fähigen Gigaset-Basis**

Die Verbindung wird über die für das Mobilteil eingestellte Sende-Verbindung (Leitung) gewählt. Eine andere Leitung verwenden:

 Abheben-Taste **lang** drücken Leitung auswählen **Wählen** Nummer eingeben . . . die Nummer wird etwa 3 Sekunden nach der Eingabe der letzten Ziffer gewählt

# <span id="page-18-4"></span>**Aus dem lokalen Telefonbuch wählen**

 $\blacktriangleright \Box$  Telefonbuch öffnen  $\blacktriangleright \Box$  Eintrag auswählen  $\blacktriangleright$  Abheben-Taste  $\Box$  drücken

Falls mehrere Nummern eingetragen sind:

Nummer auswählen  $\blacktriangleright$  Abheben-Taste  $\blacktriangleright$  drücken ... die Nummer wird gewählt

<span id="page-18-3"></span>Für den Schnellzugriff (Kurzwahl): Nummern aus dem Telefonbuch auf die Ziffernoder Display-Tasten legen.

# **Aus einem öffentlichen/zentralen Telefonbuch wählen**

Abhängig von der Basis, an dem das Mobilteil angeschlossen ist, können Sie aus einem öffentlichen Telefonbuch oder einem zentralen Telefonbuch an einer CAT-iq-Basis wählen.

**lang** drücken

Weitere Informationen  $\rightarrow$  in der ausführlichen Bedienungsanleitung für Ihr Telefon

# <span id="page-18-5"></span>**Aus der Wahlwiederholungsliste wählen**

In der Wahlwiederholungsliste stehen die 20 an diesem Mobilteil zuletzt gewählten Nummern.

**Abheben-Taste <b>kurz** drücken . . . die Wahlwiederholungsliste wird geöffnet ▶  $\Box$  Eintrag auswählen  $\blacktriangleright$  Abheben-Taste  $\Box$  drücken

Wenn ein Name angezeigt wird:

**Ansehen** . . . die Nummer wird angezeigt **b** ggf. Nummern durchblättern **b** bei gewünschter Rufnummer Abheben-Taste

### **Einträge der Wahlwiederholungsliste verwalten**

 Abheben-Taste **kurz** drücken . . . die Wahlwiederholungsliste wird geöffnet Eintrag auswählen **Optionen** . . . mögliche Optionen:

Eintrag ins Telefonbuch übernehmen: **Nr. ins Telefonbuch OK** Nummer ins Display übernehmen:

**Nummer verwenden OK** agf. mit **see Term** oder ergänzen **als neuen** als neuen Eintrag im Telefonbuch speichern

Ausgewählten Eintrag löschen: **Eintrag löschen OK** Alle Einträge löschen: **Liste löschen OK**

# <span id="page-19-1"></span>**Aus einer Anrufliste wählen**

<span id="page-19-0"></span>Die Anruflisten ( $\rightarrow$  S. [27\)](#page-26-1) enthalten die letzten angenommenen, abgehenden und entgangenen Anrufe.

**A**  $\blacksquare$  **Anruflisten DK**  $\blacksquare$  **C** Liste auswählen **D** OK **D**  $\blacksquare$  Eintrag auswählen **D** Abheben-Taste drücken

Die Anruflisten können direkt über die Display-Taste **Anrufe** aufgerufen werden, wenn die Display-Taste entsprechend belegt ist.

Die Liste **Entgangene Anrufe** kann auch über die Nachrichten-Taste geöffnet werden.

# **Eingehende Anrufe**

Ein ankommender Anruf wird durch Klingeln, einer Anzeige im Display und Blinken der Abheben-Taste signalisiert.

Anruf annehmen:

- Abheben-Taste drücken
- Falls **Auto-Rufannahm.** eingeschaltet ist: Mobilteil aus der Ladeschale nehmen
- An den Anrufbeantworter weiterleiten:
- Gespräch am Headset annehmen

Klingelton ausschalten: **Ruf aus** . . . der Anruf kann noch so lange angenommen werden, wie er im Display angezeigt wird

Anruf abweisen:  $\blacktriangleright$  Auflegen-Taste  $\boxed{\color{red}\odot}$  drücken

# **Während eines Gesprächs**

### <span id="page-20-1"></span>**Freisprechen**

Während eines Gesprächs, beim Verbindungsaufbau und beim Abhören des Anrufbeantworters (bei einem System mit lokalem Anrufbeantworter) Freisprechen ein-/ausschalten:

<span id="page-20-3"></span>Freisprech-Taste  $\Box$  drücken

Mobilteil während eines Gesprächs in die Ladeschale stellen:

Freisprech-Taste  $\Box$  drücken und gedrückt halten  $\blacktriangleright$  Mobilteil in Ladeschale stellen  $\blacktriangleright$ **Weitere 2 Sekunden gedrückt halten** 

### <span id="page-20-2"></span>**Gesprächslautstärke**

Gilt für den aktuell verwendeten Modus (Freisprechen, Hörer oder Headset, wenn das Mobilteil einen Headset-Anschluss hat):

drücken Lautstärke einstellen **Sichern** 

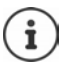

<span id="page-20-0"></span>Die Einstellung wird automatisch nach etwa 3 Sekunden gespeichert, selbst wenn **Sichern** nicht gedrückt wird.

### <span id="page-20-4"></span>**Mikrofon stumm schalten**

Bei ausgeschaltetem Mikrofon hören die Gesprächspartner Sie nicht mehr.

Während eines Gesprächs Mikrofon ein-/ausschalten:  $\blacktriangleright \Box$  drücken

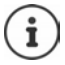

An einigen FRITZ!Boxen funktioniert Stummschalten mit der Steuer-Taste nicht:

 stattdessen auf die linke Seite der rechten Display-Taste drücken

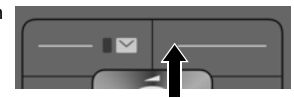

# **Telefonbücher**

# <span id="page-21-1"></span><span id="page-21-0"></span>**Lokales Telefonbuch des Mobilteils**

<span id="page-21-3"></span>Das lokale Telefonbuch gilt individuell für das Mobilteil. Einträge können jedoch an andere Mobilteile gesendet werden.

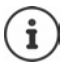

Informationen zu Online-Telefonbüchern an IP-fähigen Basen bzw. zentralen Telefonbüchern an CAT-ig-Basen - Bedienungsanleitung der Basis.

### **Telefonbuch öffnen**

<span id="page-21-5"></span>**▶** Im Ruhezustand **External** kurz drücken

oder

**KONTAKOntakte > OK > Telefonbuch > OK** 

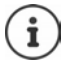

Zuordnung der Steuer-Taste zu einem Telefonbuch ändern: + [S. 26](#page-25-2)

# <span id="page-21-4"></span>**Telefonbuch-Einträge**

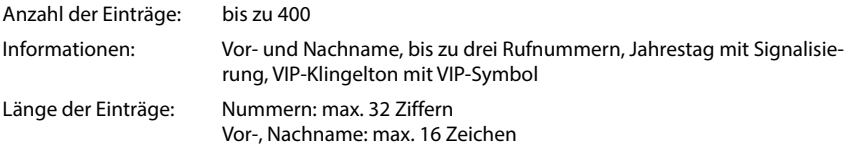

### <span id="page-21-2"></span>**Eintrag erstellen**

▶ **Q D**  $\begin{bmatrix} \bullet \\ \bullet \end{bmatrix}$ <Neuer Eintrag> D OK D  $\begin{bmatrix} \bullet \\ \bullet \end{bmatrix}$ zwischen den Eingabefeldern wechseln und Daten für den Eintrag eingeben:

Namen / Nummern:

▶ PUVornamen und/oder Nachnamen, mindestens eine Nummer (Privat, Büro oder Mobil) und ggf. die E-Mail-Adresse eingeben

#### **Jahrestag**:

**Jahrestag** ein-/ausschalten | **H**Datum und Zeit eingeben Art der Signalisierung auswählen (**Nur optisch** oder einen Klingelton**)**

Beispiel

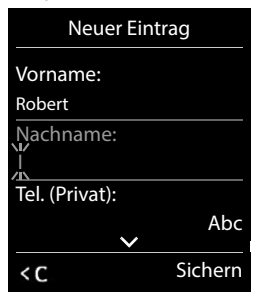

<span id="page-22-2"></span>**CLIP-Melodie (VIP)**:

 Klingelton auswählen, mit dem ein Anruf des Teilnehmers signalisiert werden soll . . . ist eine **CLIP-Melodie (VIP)** zugewiesen, wird der Eintrag im Telefonbuch mit dem Symbol **VIF** ergänzt.

Eintrag speichern: **Sichern**

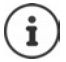

Ein Eintrag ist nur gültig, wenn er mindestens eine Nummer enthält.

### <span id="page-22-0"></span>**Telefonbuch-Eintrag suchen/auswählen**

**F**  $\Box$  mit  $\Box$  zum gesuchten Namen blättern

oder

 mit Anfangsbuchstaben (max. 8 Buchstaben) eingeben . . . die Anzeige springt zum ersten Namen mit diesen Anfangsbuchstaben  $\blacktriangleright$  mit  $\lceil \frac{1}{2} \rceil$  ggf. bis zum gewünschten Eintrag weiterblättern

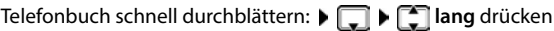

### **Eintrag anzeigen/ändern**

 mit Eintrag auswählen **Ansehen** mit Feld auswählen, das geändert werden soll **Ändern**

oder

mit Eintrag auswählen **Optionen Eintrag ändern OK**

### **Einträge löschen**

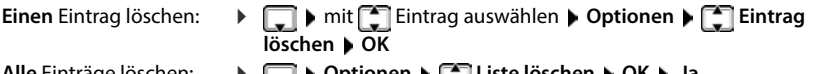

<span id="page-22-1"></span>**Alle** Einträge löschen: **Optionen Liste löschen OK Ja**

### **Reihenfolge der Telefonbuch-Einträge festlegen**

Telefonbuch-Einträge können nach Vor- oder Nachnamen sortiert werden.

### **Optionen Nachname zuerst** / **Vorname zuerst**

Enthält ein Eintrag keinen Namen, wird die Standard-Rufnummer in das Nachname-Feld übernommen. Diese Einträge werden an den Anfang der Liste gestellt, unabhängig von der Art der Sortierung.

Die Sortierreihenfolge ist wie folgt:

Leerzeichen **|** Ziffern (0-9) **|** Buchstaben (alphabetisch) **|** Restliche Zeichen.

# <span id="page-23-0"></span>**Anzahl der freien Einträge im Telefonbuch anzeigen lassen**

**Optionen Speicherplatz OK**

### <span id="page-23-1"></span>**Nummer ins Telefonbuch übernehmen**

Nummern in das Telefonbuch übernehmen:

- aus einer Liste, z. B. der Anrufliste oder der Wahlwiederholungsliste
- beim Wählen einer Nummer

Die Nummer wird angezeigt oder ist markiert.

**▶** Display-Taste **DEX** drücken oder Optionen ▶  $\begin{bmatrix} 2 \end{bmatrix}$  Nr. ins Telefonbuch ▶ OK . . . mögliche Optionen:

Neuen Eintrag erstellen:

**Example 28** Teller Eintrag>  $\triangleright$  OK  $\triangleright$  mit Nummerntyp auswählen  $\triangleright$  OK  $\triangleright$  Eintrag vervollständigen **Sichern**

Nummer zu bestehendem Eintrag hinzufügen:

**▶ mit**  $\begin{bmatrix} \bullet \\ \bullet \end{bmatrix}$  **Eintrag auswählen ▶ OK ▶ mit Nummerntyp auswählen ▶ OK ... die** Nummer wird eingetragen oder eine Abfrage zum Überschreiben einer bestehenden Nummer wird angezeigt ▶ ggf. Abfrage mit Ja/Nein beantworten ▶ Sichern

# **Eintrag/Telefonbuch übertragen**

Empfänger- und Sender-Mobilteil sind an derselben Basis angemeldet.

Das andere Mobilteil und die Basis können Telefonbuch-Einträge senden und empfangen.

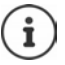

Ein externer Anruf unterbricht die Übertragung.

Anruferbilder und Sounds werden nicht übertragen. Vom Jahrestag wird nur das Datum übertragen.

#### **Beide Mobilteile unterstützen vCards**

- Kein Eintrag mit dem Namen vorhanden: Ein neuer Eintrag wird erzeugt.
- Eintrag mit dem Namen bereits vorhanden: Der Eintrag wird um die neuen Nummern erweitert. Umfasst der Eintrag mehr Nummern als der Empfänger es zulässt, wird ein weiterer Eintrag mit demselben Namen erzeugt.

#### **Das empfangende Mobilteil unterstützt keine vCards**

Für jede Nummer wird ein eigener Eintrag erzeugt und gesendet.

#### **Das sendende Mobilteil unterstützt keine vCards**

Am empfangenden Mobilteil wird ein neuer Eintrag erstellt, die übertragene Nummer wird ins Feld **Tel. (Privat)** übernommen. Gibt es einen Eintrag mit dieser Nummer bereits, wird der übertragene Eintrag verworfen.

### <span id="page-24-2"></span>**Einzelne Einträge übertragen**

**▶ □ ▶ mit [ ]** gewünschten Eintrag auswählen ▶ Optionen ▶ [ ] Eintrag senden ▶ **OK** ▶  $\begin{bmatrix} \bullet \\ \bullet \end{bmatrix}$  an Intern ▶ OK ▶ mit  $\begin{bmatrix} \bullet \\ \bullet \end{bmatrix}$  Empfänger-Mobilteil auswählen ▶ OK . . . der Eintrag wird übertragen

Nach erfolgreichem Transfer weiteren Eintrag übertragen: **Ja** oder **Nein** drücken

### **Gesamtes Telefonbuch übertragen**

**Department Liste senden DK an Intern • OK an intern DK and Intern** Mobilteil auswählen **OK** . . . die Einträge werden nacheinander übertragen

# <span id="page-24-0"></span>**Telefonbuch mit PC-Adressbuch synchronisieren (Gigaset QuickSync)**

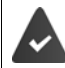

<span id="page-24-1"></span>Das Mobilteil ist über ein USB-Datenkabel mit dem Rechner verbunden.

Kostenloser Download und weitere Informationen unter  $\rightarrow$  [www.gigaset.com/quicksync](https://www.gigaset.com/quicksync)

# <span id="page-25-0"></span>**Telefonbuch der Basis**

(basisabhängig)

<span id="page-25-3"></span>Stellt die DECT-Basis (z.B. an einem CAT-iq-Router) ein eigenes Telefonbuch bereit, kann dieses auch am Mobilteil angezeigt und bearbeitet werden.

**Kontakte DK Basistelefonbuch DOK ...der erste Eintrag des Tele**fonverzeichnisses wird angezeigt

oder

▶ Steuer-Taste **inal ang** drücken

Informationen zum Basis-Telefonbuch: - Dokumentation zu Ihrer Basis/Ihrem Router

# <span id="page-25-2"></span><span id="page-25-1"></span>**Zuordnung der Steuer-Taste zu einem Telefonbuch**

Das bevorzugte Telefonbuch ist das Telefonbuch,

- das mit Steuer-Taste **| kurz** drücken geöffnet wird,
- in das mit  $\sum$  beim Wählen eine Rufnummer übertragen wird,
- in dem nach passenden Namen zu einer Rufnummer gesucht wird (z. B. bei einem eingehenden Anruf zur Anzeige im Display oder beim Übertragen eines Anrufs in eine Liste).

<span id="page-25-4"></span>Standardmäßig ist das lokale Telefonbuch das bevorzugte Telefonbuch.

Bevorzugtes Telefonbuch ändern:

**KONTAKONTAKTE DERIVERSITY OR A BEVORTUG. Telefonb. A OK A Mobilteiltelefonbuch** oder **Basistelefonbuch** auswählen **OK**

# <span id="page-26-1"></span><span id="page-26-0"></span>**Anruflisten**

Das Telefon speichert verschiedene Anrufarten (entgangene, angenommene und abgehende Anrufe) in Listen.

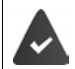

Die Basis/der Router, an der/dem das Mobilteil angemeldet ist, stellt Informationen über die Rufnummern zur Verfügung.

Ausführliche Informationen unter [www.gigaset.com/kompatibilitaet.](https://www.gigaset.com/kompatibilitaet)

### <span id="page-26-3"></span>**Listeneintrag**

Folgende Informationen werden in den Listeneinträgen angezeigt:

- Die Listenart (in der Kopfzeile)
- Symbol für die Art des Eintrags:

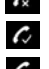

**Entgangene Anrufe**, **Angenomm. Anrufe**,

<span id="page-26-5"></span>**Abgehende Anrufe** (Wahlwiederholungsliste),

 Anruf auf dem Anrufbeantworter (nur an einem System mit lokalem Anrufbeantworter)

• Nummer des Anrufers. Ist die Nummer im Telefonbuch gespeichert, werden stattdessen Name und Nummerntyp ( **Tel. (Privat)**, **Tel. (Büro)**, **Tel. (Mobil)**) angezeigt. Bei entgangenen Anrufen zusätzlich in eckigen Klammern die Anzahl der Anrufe von dieser Nummer.

- Verbindung, über die der Anruf ein-/ausgegangen ist
- Datum und Uhrzeit des Anrufs (falls eingestellt)

# <span id="page-26-4"></span>**Anrufliste öffnen**

Über Display-Taste: **Anrufe** Liste auswählen **OK**

Über Menü: **Anruflisten OK** Liste auswählen **OK**

Über Nachrichten-Taste (entgangene Anrufe):

**▶ Nachrichten-Taste and A** drücken **▶ [Entg. Anrufe: ▶ OK** 

### <span id="page-26-2"></span>**Anrufer aus der Anrufliste zurückrufen**

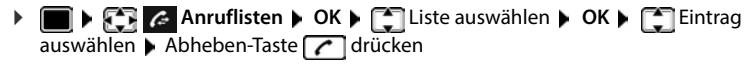

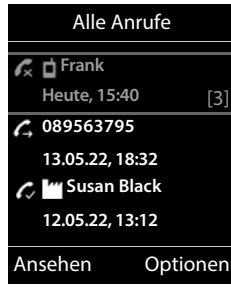

Beispiel

### **Weitere Optionen**

<span id="page-27-3"></span>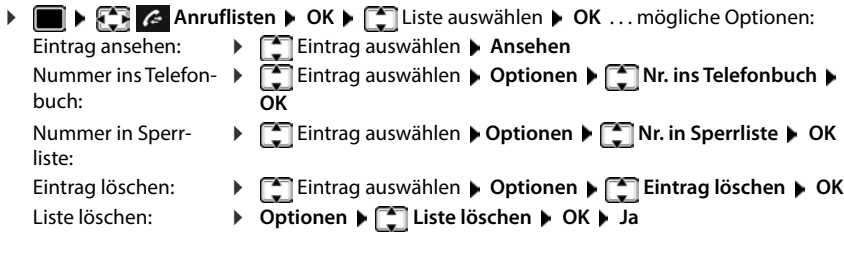

# <span id="page-27-5"></span><span id="page-27-2"></span><span id="page-27-1"></span><span id="page-27-0"></span>**Nachrichtenlisten**

Benachrichtigungen über entgangene Anrufe, Nachrichten auf dem Anrufbeantworter/Netz-Anrufbeantworter und entgangene Termine werden in Nachrichtenlisten gespeichert und können auf dem Display des Mobilteils angezeigt werden.

Sobald eine **neue Nachricht** eingeht, ertönt ein Hinweiston. Zusätzlich blinkt die Nachrichten-Taste (falls aktiviert). Die Aktivierung über das Mobilteil ist nur an Gigaset-Basen möglich, bei CAT-iq-Routern verwenden Sie ggf. das Web-Interface. Informationen - Bedienungsanleitung der Basis/des Routers.

Symbole für die Nachrichtenart und die Anzahl neuer Nachrichten werden im Ruhezustand angezeigt.

Benachrichtigung für folgende Nachrichtenart vorhanden:

auf dem Anrufbeantworter/Netz-Anrufbeantworter

in der Liste der entgangenen Anrufe

in der Liste der entgangenen Termine

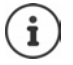

f.

<span id="page-27-4"></span>Das Symbol für den Netz-Anrufbeantworter wird immer angezeigt, wenn seine Rufnummer im Telefon gespeichert ist. Die anderen Listen werden nur angezeigt, wenn sie Nachrichten enthalten.

Nachrichten anzeigen:

 $\blacktriangleright$  Nachrichten-Taste  $\lceil \blacktriangleright \rceil$  drücken ... Nachrichtenlisten, die Nachrichten enthalten, werden angezeigt, **Netz-AB:** wird immer angezeigt

Eintrag **fett** markiert: neue Nachrichten vorhanden. In Klammern steht die Anzahl der neuen Nachrichten.

Eintrag **nicht** fett markiert: keine neuen Nachrichten. In Klammern steht die Anzahl der alten Nachrichten.

▶ **[ ]** Liste auswählen ▶ OK ... die Anrufe bzw. Nachrichten werden aufgelistet

Netz-Anrufbeantworter: Die Nummer des Netz-Anrufbeantworters wird gewählt.

<span id="page-27-6"></span>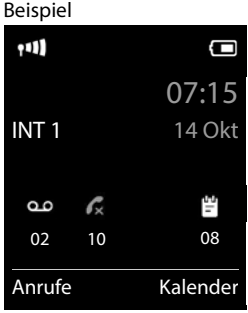

#### Beispiel

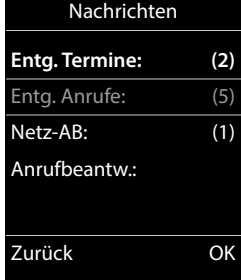

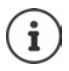

<span id="page-28-0"></span>Die Nachrichtenliste enthält einen Eintrag für jeden Anrufbeantworter, der dem Mobilteil zugewiesen ist, z. B. für einen Netz-Anrufbeantworter.

### **Blinken der Nachrichten-Taste ein-/ausschalten**

Das Eintreffen neuer Nachrichten wird durch Blinken der Nachrichten-Taste am Mobilteil angezeigt. Diese Art der Signalisierung kann für jede Nachrichtenart ein- und ausgeschaltet werden. Im Ruhezustand:

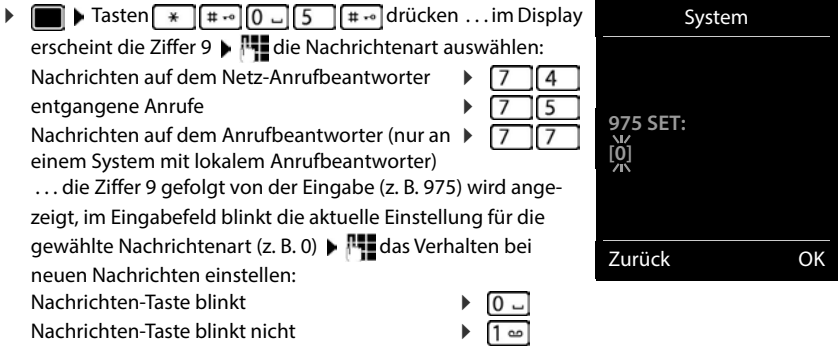

gewählte Einstellung mit **OK** bestätigen

oder

**▶** ohne Änderungen in den Ruhezustand zurückkehren: ▶ Zurück

# **Weitere Funktionen**

<span id="page-29-0"></span>Welche Funktionen an Ihrem Telefon tatsächlich zur Verfügung stehen und wie sie zu bedienen sind, ist abhängig von der Basis/dem Router, an der/dem das Mobilteil angemeldet ist.

Die folgende Beschreibung gilt für eine Gigaset GO-Box 100. Das an Ihrem Telefon notwendige Vorgehen kann sich von den hier beschriebenen Prozeduren unterscheiden.

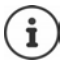

### **Ausführliche Informationen**

Zum Telefonsystem, wenn das Mobilteil an einer Gigaset-Basis angeschlossen ist:

Bedienungsanleitung Ihres Gigaset-Telefons

Zum Telefonsystem, wenn das Mobilteil an einer anderen Basis/einem Router angeschlossen ist:

Dokumentation zu Ihrer Basis/Ihrem Router

Alle Gigaset-Bedienungsanleitungen erhalten Sie im PDF-Format:

[www.gigaset.com/manuals](https://www.gigaset.com/manuals)

# <span id="page-29-2"></span><span id="page-29-1"></span>**Kalender**

Sie können sich an bis zu **30 Termine** erinnern lassen.

Im Kalender ist der aktuelle Tag weiß umrandet, an Tagen mit Terminen sind die Ziffern farbig dargestellt. Bei der Auswahl eines Tages wird dieser farbig umrandet.

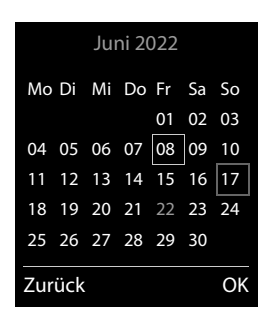

# **Termin im Kalender speichern**

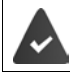

Datum und Uhrzeit sind eingestellt.

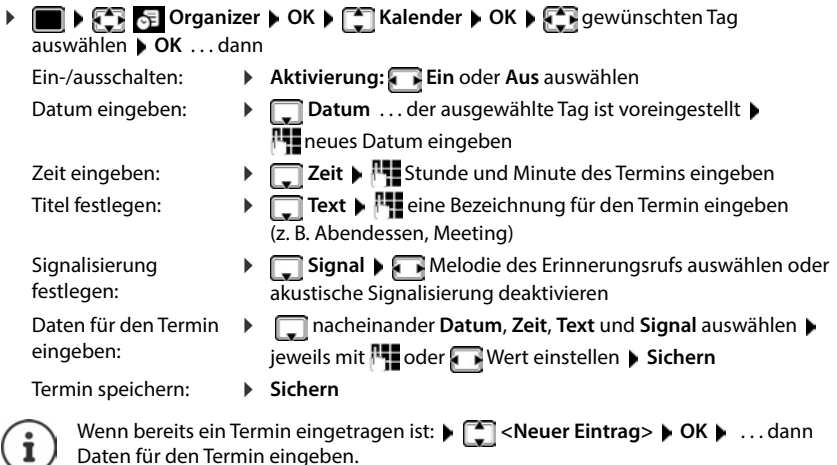

### <span id="page-30-1"></span>**Signalisierung von Terminen/Jahrestagen**

Jahrestage werden aus dem Telefonbuch übernommen und als Termin angezeigt. Ein Termin/ Jahrestag wird im Ruhezustand angezeigt und 60 Sek. lang mit der ausgewählten Klingelmelodie signalisiert.

Erinnerungsruf quittieren und beenden: Display-Taste Aus drücken

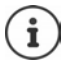

ш

Während eines Gesprächs wird ein Erinnerungsruf **einmal** mit einem Hinweiston am Mobilteil signalisiert.

# <span id="page-30-0"></span>**Anzeige entgangener (nicht quittierter) Termine/Jahrestage**

Folgende Termine und Jahrestage werden in der Liste **Entgangene Termine** gespeichert:

- Der Termin-/Jahrestagsruf wurde nicht quittiert.
- Der Termin/Jahrestag wurde während eines Anrufs signalisiert.
- Das Mobilteil war zum Zeitpunkt eines Termins/Jahrestags ausgeschaltet.

Es werden die letzten 10 Einträge gespeichert. Im Display wird das Symbol  $\mathbb{F}$  und die Anzahl der neuen Einträge angezeigt. Der neueste Eintrag steht am Anfang der Liste.

### **Liste öffnen**

oder ▶ Nachrichten-Taste **DE** drücken ▶ **Entg. Termine: ▶ OK ▶ E**ggf. in der Liste blättern

**Organizer OK Entgangene Termine OK**

Jeder Eintrag wird mit Nummer oder Name, Datum und Uhrzeit angezeigt. Der neueste Eintrag steht am Anfang der Liste.

Termin/Jahrestag löschen: **Löschen**

# **Gespeicherte Termine anzeigen/ändern/löschen**

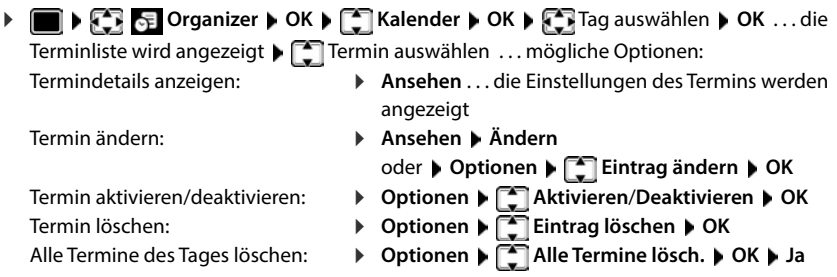

# <span id="page-31-2"></span><span id="page-31-0"></span>**Wecker**

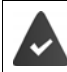

Datum und Uhrzeit sind eingestellt.

### <span id="page-31-3"></span>**Wecker ein-/ausschalten und einstellen**

<span id="page-31-1"></span>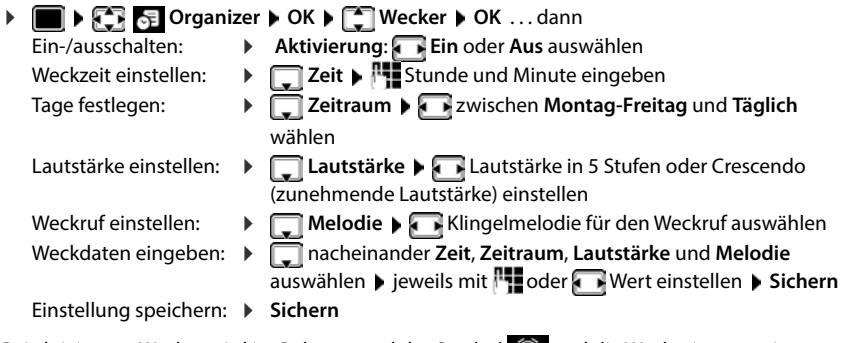

# <span id="page-32-3"></span>**Weckruf**

Ein Weckruf wird im Display angezeigt und mit der ausgewählten Klingelmelodie signalisiert. Der Weckruf ertönt 60 Sek. lang. Wird keine Taste gedrückt, wird er nach 5 Minuten wiederholt. Nach der zweiten Wiederholung wird der Weckruf für 24 Stunden ausgeschaltet.

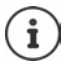

Während eines Gesprächs wird ein Weckruf nur durch einen kurzen Ton signalisiert.

### <span id="page-32-2"></span>**Weckruf ausschalten/nach Pause wiederholen (Schlummermodus)**

Weckruf ausschalten: **Aus**

Weckruf wiederholen (Schlummermodus): **Snooze** oder beliebige Taste drücken . . . der Weckruf wird ausgeschaltet und nach 5 Minuten wiederholt.

# <span id="page-32-1"></span><span id="page-32-0"></span>**Babyphone**

Bei eingeschaltetem Babyphone wird die gespeicherte (interne oder externe) Zielrufnummer angerufen, sobald in der Umgebung des Mobilteils ein definierter Geräuschpegel überschritten wird. Der Alarm zu einer externen Nummer bricht nach ca. 90 Sek. ab.

Mit der Funktion **Gegensprechen** können Sie auf den Alarm antworten. Über diese Funktion wird der Lautsprecher des Mobilteils, das sich beim Baby befindet, ein- oder ausgeschaltet.

Am Mobilteil im Babyphone-Modus werden ankommende Anrufe nur am Display (**ohne Klingelton**) signalisiert. Die Display-Beleuchtung wird auf 50% reduziert. Die Hinweistöne sind abgeschaltet. Alle Tasten mit Ausnahme der Display-Tasten und der Steuer-Taste (Mitte) sind gesperrt.

Wird ein eingehender Anruf angenommen, wird der Babyphone-Modus für die Dauer des Telefonats unterbrochen, die Funktion **bleibt** eingeschaltet. Der Babyphone-Modus lässt sich durch Aus- und Wiedereinschalten des Mobilteils nicht deaktivieren.

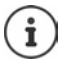

Der Abstand zwischen Mobilteil und Baby sollte 1 bis 2 Meter betragen. Das Mikrofon muss zum Baby zeigen.

Die eingeschaltete Funktion verringert die Betriebszeit Ihres Mobilteils. Das Mobilteil deshalb ggf. in die Ladeschale stellen.

Das Babyphone wird erst 20 Sekunden nach dem Einschalten aktiviert.

Es wird immer das Mikrofon der Freisprecheinrichtung verwendet, auch wenn ein Headset angeschlossen ist.

An der Zielrufnummer muss der Anrufbeantworter ausgeschaltet sein.

Nach dem Einschalten:

- Empfindlichkeit prüfen.
- Verbindungsaufbau testen, wenn der Alarm an eine externe Nummer geleitet wird.

# <span id="page-33-2"></span><span id="page-33-0"></span>**Babyphone aktivieren und einstellen**

**Extras b** OK **b**  $\begin{bmatrix} 1 \\ 2 \end{bmatrix}$  Babyphone **b** OK... dann Ein-/ausschalten: **Aktivierung: Ein** oder **Aus** auswählen Ziel eingeben:  **Alarm an Extern** oder **Intern** auswählen **Extern:**  $\mathbf{R}$  **Nummer**  $\mathbf{R}$  Nummer eingeben oder Nummer aus dem Telefonbuch auswählen: **Intern: Mobilteil Mobilteil Andern Mobilteil** auswählen **OK** Gegensprechfunktion aktivieren/deaktivieren:  **Gegensprechen Ein** oder **Aus** auswählen Empfindlichkeit des Mikrofons einstellen:

**Babyphone** aktiviert

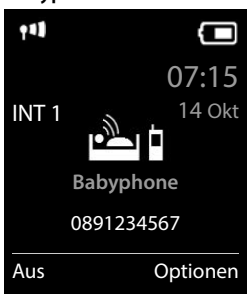

 **Empfindlichkeit Hoch** oder **Niedrig** auswählen

Einstellung speichern: **Speichern**

Bei aktiviertem Babyphone wird im Ruhezustand die Zielrufnummer angezeigt.

### <span id="page-33-1"></span>**Babyphone deaktivieren / Alarm abbrechen**

- Babyphone deaktivieren:  $\rightarrow$  Im Ruhezustand Display-Taste Aus drücken
- 
- Alarm abbrechen:  $\longrightarrow$  Während eines Alarms Auflegen-Taste  $\boxed{\odot}$  drücken

### **Babyphone von extern deaktivieren**

Der Alarm geht an eine externe Zielrufnummer.

Das Empfänger-Telefon unterstützt die Tonwahl.

Alarm-Anruf annehmen Tasten  $\boxed{9}$  # drücken

Das Babyphone ist deaktiviert und das Mobilteil befindet sich im Ruhezustand. Die Einstellungen am Mobilteil im Babyphone-Modus (z. B. kein Klingelton) bleiben so lange erhalten, bis Sie die Display-Taste **Aus** drücken.

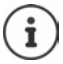

Das Babyphone kann von extern nicht wieder aktiviert werden.

Aktivierung wieder einschalten: [S. 34](#page-33-0)

Zeitsteuerung

<span id="page-34-2"></span>Beispiel

# <span id="page-34-0"></span>**Schutz vor unerwünschten Anrufen**

# <span id="page-34-3"></span>**Zeitsteuerung für externe Anrufe**

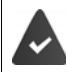

Datum und Uhrzeit sind eingestellt.

<span id="page-34-4"></span>Zeitraum eingeben, in dem das Mobilteil bei externen Anrufen nicht klingeln soll, z. B. nachts.

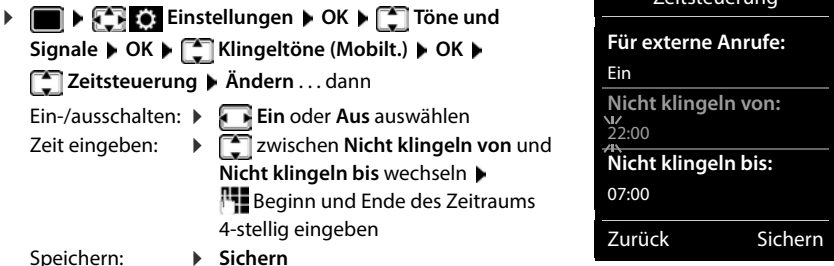

Die Zeitsteuerung gilt nur an dem Mobilteil, an dem die Einstellung vorgenommen wird.

Bei Anrufern, denen im Telefonbuch eine VIP-Gruppe zugewiesen ist, klingelt das Telefon immer.

# **Ruhe vor anonymen Anrufen**

<span id="page-34-1"></span>Das Mobilteil klingelt bei Anrufen ohne Rufnummernübermittlung nicht. Diese Einstellung kann nur für ein oder für alle angemeldeten Mobilteile vorgenommen werden.

### **Für ein Mobilteil**

**E**  $\mathbb{F}$  **Einstellungen b** OK **b**  $\mathbb{F}$  Töne und Signale **b** OK **b**  $\mathbb{F}$  Klingeltöne **(Mobilt.) ▶ OK ▶**  $\Box$ **Anonym.Rufe aus ▶ Ändern (** $\Box$  **= aktiviert) . . . der Anruf wird nur im** 

Display signalisiert

### **Für alle Mobilteile**

(nur an einigen Gigaset-Basen)

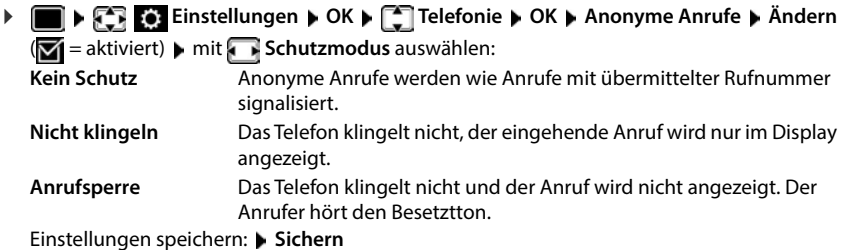

### **Klingelton in Ladeschale ausschalten**

<span id="page-35-1"></span>Das Mobilteil klingelt nicht, wenn es in der Ladeschale steht. Ein Anruf wird nur im Display signalisiert.

 **Einstellungen OK Töne und Signale OK Klingeltöne (Mobilt.) OK Stilles Laden Ändern** ( = Klingelton ist in Ladeschale ausgeschaltet)

### **Sperrliste**

(nur an einigen Gigaset-Basen: Www.gigaset.com/kompatibilitaet)

<span id="page-35-2"></span>Bei aktivierter Sperrliste werden Anrufe von Nummern, die in der Sperrliste enthalten sind, nicht oder nur im Display signalisiert. Die Einstellung gilt für alle angemeldeten Mobilteile.

Die Sperrliste ist aktiviert, wenn als Schutzmodus **Nicht klingeln** oder **Anrufsperre** ausgewählt ist.

### **Sperrliste anzeigen/bearbeiten**

**E**  $\bullet$  **E** Einstellungen  $\bullet$  OK  $\bullet$  **C** Telefonie  $\bullet$  OK  $\bullet$  **C** Sperrliste  $\bullet$  Ändern  $\bullet$ Gesperrte Nummern  $\blacktriangleright$  OK ... die Liste der gesperrten Nummern wird angezeigt ... mögliche Optionen:

- Eintrag erstellen:  $\rightarrow$  **Neu**  $\rightarrow$  **Nummer eingeben** Sichern
- <span id="page-35-3"></span>Eintrag löschen: Eintrag auswählen **Löschen** . . . der Eintrag wird gelöscht

#### **Nummer aus Anrufliste in die Sperrliste übernehmen**

**▶ ■ ▶ ← Anruflisten** ▶ OK ▶ ■ Angenomm. Anrufe/Entgangene Anrufe auswählen **OK** Eintrag auswählen **Optionen Nr. in Sperrliste OK**

#### **Schutzmodus einstellen**

- **Einstellungen OK F Telefonie B** OK **B Telefonie B** Sperrliste **B** Ändern **Schutzmodus DK gewünschten Schutz auswählen:** 
	- **Kein Schutz** Alle Anrufe werden signalisiert, auch von Anrufern, deren Nummern in der Sperrliste stehen.
	- **Nicht klingeln** Das Telefon klingelt nicht, der eingehende Anruf wird nur im Display angezeigt.
	- **Anrufsperre** Das Telefon klingelt nicht und der Anruf wird nicht angezeigt. Der Anrufer hört den Besetztton.

<span id="page-35-0"></span>Einstellungen speichern: **Sichern**

# <span id="page-36-0"></span>**Media-Pool**

<span id="page-36-1"></span>Im Media-Pool des Mobilteils sind Sounds für Klingeltöne und Bilder, die als Anruferbilder (CLIP-Bilder) bzw. als Screensaver verwendet werden können, gespeichert. Es sind verschiedene mono- und polyphone Sounds und Bilder voreingestellt. Weitere Bilder und Sounds können Sie von einem PC herunterladen (- Gigaset QuickSync).

#### **Medien-Typen**

<span id="page-36-6"></span>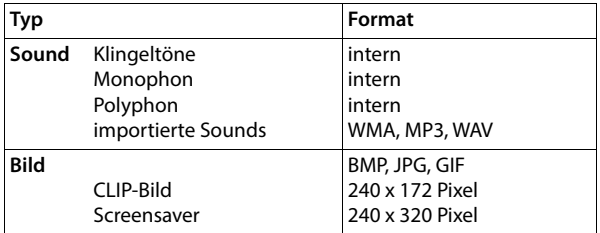

<span id="page-36-2"></span>Falls nicht genügend Speicherplatz vorhanden ist, müssen Sie vorher ein oder mehrere Bilder oder Sounds löschen.

### <span id="page-36-4"></span>**Bilder (für Screensaver und CLIP) und Sounds verwalten**

<span id="page-36-7"></span><span id="page-36-5"></span><span id="page-36-3"></span>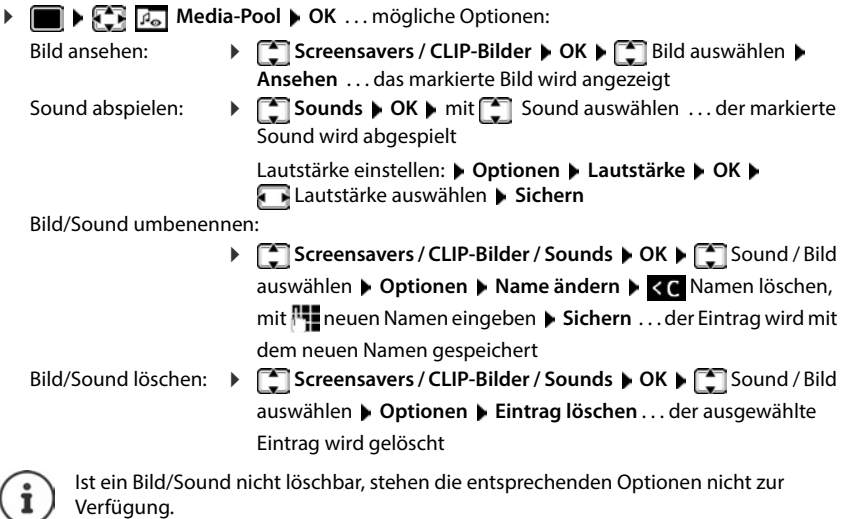

### <span id="page-37-3"></span>**Speicherplatz überprüfen**

Freien Speicherplatz für Screensaver und CLIP-Bilder anzeigen.

 **Media-Pool OK Speicherplatz OK** . . . der freie Speicherplatz in Prozent wird angezeigt

# <span id="page-37-4"></span><span id="page-37-0"></span>**Zusatzfunktionen über das PC-Interface**

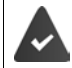

Das Programm **Gigaset QuickSync** ist auf dem Rechner installiert.

Kostenloser Download unter  $\rightarrow$  [www.gigaset.com/quicksync](https://www.gigaset.com/quicksync)

<span id="page-37-2"></span>Funktionen von QuickSync:

- das Telefonbuch des Mobilteils mit Microsoft® Outlook® abgleichen,
- CLIP-Bilder (.bmp) vom Rechner auf das Mobilteil laden,
- Bilder (.bmp) als Screensaver vom Rechner auf das Mobilteil laden,
- Sounds (Klingeltonmelodien) vom Rechner auf das Mobilteil laden,
- Firmware aktualisieren,
- Cloud-Synchronisation mit Google™
- Das Mobilteil über ein USB-Datenkabel mit dem Rechner verbinden.

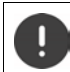

Mobilteil **direkt** mit dem PC verbinden, **nicht** über einen USB-Hub.

### **Daten übertragen**

**Programm Gigaset QuickSync** am Rechner starten.

Während der Datenübertragung zwischen Mobilteil und PC wird im Display **Datentransfer läuft**  angezeigt. Während dieser Zeit sind keine Eingaben über die Tastatur möglich und ankommende Anrufe werden ignoriert.

### <span id="page-37-1"></span>**Firmware-Update durchführen**

- **▶** Telefon und PC über ein USB-Datenkabel verbinden ▶ Gigaset QuickSync starten ▶ Verbindung zum Mobilteil herstellen
- Firmware-Update in **Gigaset QuickSync** starten . . . Informationen dazu entnehmen Sie ggf. der **Gigaset QuickSync** Hilfe

Der Update-Vorgang kann bis zu 10 Minuten dauern (ohne Download-Zeit).

Die Daten werden zunächst vom Update-Server aus dem Internet geladen. Die Zeit dafür hängt von der Geschwindigkeit der Internetverbindung ab.

Das Display Ihres Telefons wird ausgeschaltet, die Nachrichten-Taste  $\Box$  und die Abheben-Taste  $\Box$  blinken.

Nach Fertigstellen des Updates startet Ihr Telefon automatisch neu.

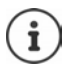

Die Firmware kann auch direkt über die DECT-Funkverbindung aktualisiert werden, wenn die Basis/der Router dies unterstützt (+ Geräte-Update).

### **Vorgehen im Fehlerfall**

Wenn die Update-Prozedur fehlschlägt oder das Telefon nach dem Update nicht mehr ordnungsgemäß funktioniert, Update-Prozedur wiederholen:

- Programm Gigaset QuickSync am PC beenden DUSB-Datenkabel vom Telefon entfernen Akku entfernen ▶ Akku wieder einsetzen
- Firmware-Update noch einmal wie beschrieben durchführen

Sollte der Update-Vorgang mehrfach fehlschlagen oder eine Verbindung mit dem PC nicht mehr möglich sein, **Notfall-Update** durchführen:

- **Programm Gigaset QuickSync** am PC beenden **PUSB-Daten**kabel vom Telefon entfernen  $\blacktriangleright$  Akku entfernen
- $\triangleright$  Tasten  $\boxed{4}$  und  $\boxed{6}$  mit Zeige- und Mittelfinger gleichzeitig drücken und gedrückt halten  $\blacktriangleright$  Akku wieder einsetzen
- Tasten  $\boxed{4}$  und  $\boxed{6}$  loslassen ... die Nachrichten-Taste  $\boxed{2}$ und die Abheben-Taste  $\sim$  blinken abwechselnd

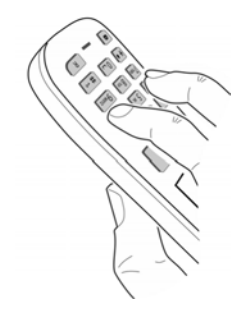

Firmware-Update wie beschrieben durchführen

Eigene auf das Mobilteil geladene Bilder und Sounds immer auch auf dem PC sichern, da sie bei einem **Notfall-Update** gelöscht werden.

# **Mobilteil einstellen**

# <span id="page-39-1"></span><span id="page-39-0"></span>**Sprache ändern**

**E**  $\mathbb{R}$  **Einstellungen OK**  $\mathbb{R}$  **Sprache DK**  $\mathbb{R}$  Sprache auswählen **auswählen Auswahl** ( $\bigcirc$  = ausgewählt)

<span id="page-39-4"></span>Wenn eine unverständliche Sprache eingestellt ist:

**Tasten 9 | 5 | langsam** nacheinander drücken **Felder** richtige Sprache auswählen • rechte Display-Taste drücken

# <span id="page-39-2"></span>**Display und Tastatur**

### <span id="page-39-3"></span>**Screensaver**

Für die Anzeige im Ruhezustand stehen als Screensaver eine Digital- oder Analoguhr, Infodienste und verschiedene Bilder zur Auswahl.

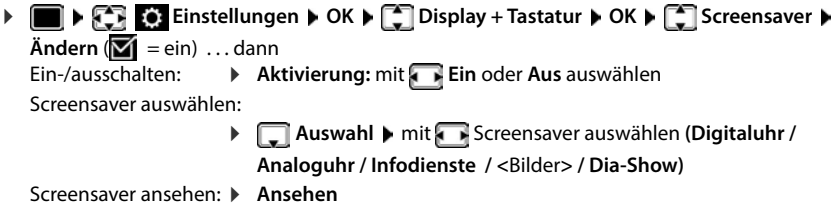

Auswahl speichern: **Sichern**

Der Screensaver wird etwa 10 Sekunden nachdem das Display in den Ruhezustand gewechselt ist, aktiviert.

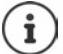

Es werden alle Bilder aus dem Ordner **Screensaver** des **Media-Pool** zur Auswahl angeboten.

### **Screensaver beenden**

▶ Auflegen-Taste **& kurz** drücken . . . das Display geht in den Ruhezustand

### **Hinweise zur Anzeige von Infodiensten**

(nur an einer Gigaset GO-Box 100 oder einer anderen Gigaset-IP-Basis)

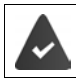

**Infodienste** sind über den Web-Konfigurator aktiviert.

Das Telefon hat eine Internetverbindung.

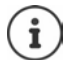

Die Art der Info-Dienste für das Telefon ist am Gigaset.net-Server im Internet eingestellt.

Sind aktuell keine Informationen verfügbar, wird die digitale Uhrzeit (**Digitaluhr**) angezeigt bis wieder Infos zur Verfügung stehen.

### **Infoticker ein-/ausschalten**

(nur an einer Gigaset GO-Box 100 oder einer anderen Gigaset-IP-Basis)

Die für den Screensaver **Infodienste** eingestellten Text-Informationen aus dem Internet können als Laufschrift im Ruhezustand angezeigt werden.

**E**  $\blacktriangleright$  **Einstellungen**  $\blacktriangleright$  OK  $\blacktriangleright$  **Explosioner information of**  $\blacktriangleright$  **CK**  $\blacktriangleright$  **Explosioner**  $\blacktriangleright$  $\ddot{\mathsf{A}}$ **ndern**  $(\overline{\mathsf{M}})$  = ein)

Der Ticker startet sobald das Telefon in den Ruhezustand wechselt. Wird im Display eine Meldung angezeigt, wird der Infoticker nicht angezeigt.

# <span id="page-40-2"></span>**Großschrift**

Schrift und Symbole in Anruflisten und im Adressbuch vergrößert darstellen lassen, um die Lesbarkeit zu verbessern. Es wird nur noch ein Eintrag im Display angezeigt und Namen werden ggf. abgekürzt.

**Einstellungen • OK + C Display + Tastatur + OK + C Großschrift +**  $\ddot{A}$ **ndern**  $(\overline{M} = \text{ein})$ 

# <span id="page-40-1"></span>**Farbschema**

Das Display kann in verschiedenen Farbkombinationen angezeigt werden.

**Einstellungen > OK > Collaignary + Tastatur > OK > Collaignary + Tastatur + OK + Collaignary + Tastatur + OK + Collaignary + Tastatur + OK + Collaignary + Tastatur + OK + Collaignary + Tastatur + OK + Collaignary + Tastat OK ▶** mit  $\begin{bmatrix} \bullet \\ \bullet \end{bmatrix}$  gewünschtes Farbschema auswählen ▶ Auswahl ( $\bullet$  = ausgewählt)

# <span id="page-40-0"></span>**Display-Beleuchtung**

Die Display-Beleuchtung schaltet sich immer ein, sobald das Mobilteil aus der Basis-/Ladeschale genommen oder eine Taste gedrückt wird. Hierbei gedrückte **Ziffern-Tasten** werden zur Wahlvorbereitung ins Display übernommen.

Display-Beleuchtung für den Ruhezustand ein-/ausschalten:

▶ **E b**  $\mathbb{C}$  **Einstellungen b** OK **b**  $\mathbb{C}$  Display + Tastatur **b** OK **b**  $\mathbb{C}$  Display-**Beleucht. OK** . . . dann

Beleuchtung in Ladeschale:

**In Ladeschale**: mit **Ein** oder **Aus** auswählen

Beleuchtung außerhalb der Ladeschale:

**Außerh. Ladeschale** mit **Ein** oder **Aus** auswählen

Auswahl speichern: **Sichern**

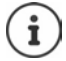

Bei eingeschalteter Display-Beleuchtung kann sich die Bereitschaftszeit des Mobilteils beträchtlich verringern.

### <span id="page-41-3"></span>**Tastatur-Beleuchtung ein-/ausschalten**

▶ **E A Fi Einstellungen ▶ OK ▶**  $\begin{bmatrix} 2 \end{bmatrix}$  **Display + Tastatur ▶ OK ▶**  $\begin{bmatrix} 2 \end{bmatrix}$  **Tasten-Beleucht. ▶ Ändern (** $\boxed{3}$  **= ein)** 

### <span id="page-41-5"></span>**Automatische Tastensperre ein-/ausschalten**

Tastatur automatisch sperren, wenn das Mobilteil ca. 15 Sekunden im Ruhezustand ist.

 **Einstellungen OK Display + Tastatur OK Aut.Tastensperre Ändern** ( = ein)

# <span id="page-41-1"></span>**Automatische Rufannahme**

<span id="page-41-2"></span>Bei der automatischen Rufannahme nimmt das Mobilteil einen ankommenden Anruf an, sobald es aus der Ladeschale genommen wird.

**EXECTE:** Einstellungen **b** OK **b**  $\begin{bmatrix} 1 \end{bmatrix}$  Telefonie **b** OK **b** Auto-Rufannahm. **b**  $\mathbf{\tilde{A}}$ ndern $(\mathbf{\overline{M}})$  = aktiviert)

Unabhängig von der Einstellung **Auto-Rufannahm.** wird die Verbindung beendet, sobald Sie das Mobilteil in die Ladeschale stellen. Ausnahme: Sie halten die Freisprech-Taste **beim** beim Hineinstellen und weitere 2 Sekunden gedrückt.

# <span id="page-41-0"></span>**Hörer-/Freisprechlautstärke ändern**

<span id="page-41-4"></span>Lautstärke von Hörer und Lautsprecher in 5 Stufen unabhängig voneinander einstellen.

### **Während eines Gesprächs**

 **Gesprächslautst.** mitLautstärke auswählen **Sichern** . . . die Einstellung wird gespeichert

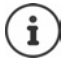

Ohne Sichern wird die Einstellung nach ca. 3 Sekunden automatisch gespeichert.

### **Im Ruhezustand**

- **TELE Töne und Signale**  $\triangleright$  **OK**  $\triangleright$  **Gesprächslautst.**  $\triangleright$  **OK ... dann** 
	-
	- Für den Hörer: **Hörer**: mit Lautstärke einstellen

- 
- Für den Lautsprecher:  $\blacktriangleright \Box$  Freisprechen  $\blacktriangleright$  mit **Authenation** Lautstärke einstellen

Einstellung speichern: **Sichern**

# <span id="page-42-0"></span>**Hörer- und Freisprechprofil**

Profil für **Hörer** und **Freisprechen** auswählen, um das Telefon optimal an die Umgebungssituation anzupassen. Prüfen Sie selbst, welches Profil Ihnen und Ihrem Gesprächspartner am angenehmsten ist.

 **Einstellungen OK Töne und Signale OK Akustikprofile**  $\begin{bmatrix} \bullet \\ \bullet \end{bmatrix}$  Hörerprofile / Freisprechprofile  $\begin{bmatrix} \bullet \\ \bullet \end{bmatrix}$  Month  $\begin{bmatrix} \bullet \\ \bullet \end{bmatrix}$  Profil auswählen **Muswahl** ( $\odot$  = ausgewählt)

**Hörerprofile**: **Hoch** oder **Tief** (Lieferzustand) **Freisprechprofile**: **Profil 1** (Lieferzustand) . . . **Profil 4**

# <span id="page-42-1"></span>**Klingeltöne**

### <span id="page-42-2"></span>**Klingelton-Lautstärke**

**Einstellungen DK DET** Töne und Signale  $\blacktriangleright$  OK  $\blacktriangleright$   $\Box$  Klingeltöne (Mobilt.)  $\blacktriangleright$  OK  $\blacktriangleright$ **Lautstärke ▶ OK ▶ mit <a>[<a>Termine Termine Muslim Termine** oder **Für externe Anrufe** auswählenmit Lautstärke in 5 Stufen oder Crescendo (zunehmende Lautstärke) einstellen **Sichern** Beispiel

# Lautstärke Für interne Anrufe und Termine:  $\langle \qquad \qquad \text{and} \qquad \rangle$ **Für externe Anrufe:**  $\sim$  1111 $\blacktriangle$ Zurück Sichern

# <span id="page-42-3"></span>**Klingelmelodie**

Unterschiedliche Klingeltöne einstellen für interne und externe Anrufe an jede verfügbare Empfangs-Verbindung des Telefons (**Festnetz-Wahl**, **IP1**) oder für **Alle Anrufe** den gleichen Klingelton einstellen.

**E**  $\blacktriangleright$  **Einstellungen**  $\blacktriangleright$  OK  $\blacktriangleright$  **E** Töne und Signale  $\blacktriangleright$  OK  $\blacktriangleright$  **E** Klingeltöne **(Mobilt.) • OK • [C] Melodien • OK •** mit [C] Verbindung auswählen • mit **in jeweils** Klingelton/Melodie auswählen **Sichern**

### **Klingelton ein-/ausschalten**

### **Klingelton auf Dauer ausschalten**

**▶ Taste**  $\overline{*}$  **a** lang drücken ... in der Statuszeile erscheint **XI** 

### **Klingelton auf Dauer einschalten**

Taste **lang** drücken

### **Klingelton für den aktuellen Anruf ausschalten**

**Ruf aus** oder Auflegen-Taste and drücken

### <span id="page-43-0"></span>**Aufmerksamkeitston (Beep) ein-/ausschalten**

Statt des Klingeltons einen Aufmerksamkeitston (Beep) einschalten:

**▶ Stern-Taste**  $\overline{)}$  **lang** drücken ▶ Beep innerhalb von 3 Sekunden drücken . . . in der Statuszeile erscheint

Aufmerksamkeitston wieder ausschalten: Stern-Taste **[\* 4]** lang drücken

# <span id="page-43-2"></span>**Hinweistöne ein-/ausschalten**

Das Mobilteil weist akustisch auf verschiedene Tätigkeiten und Zustände hin. Diese Hinweistöne können Sie unabhängig voneinander ein-/ausschalten.

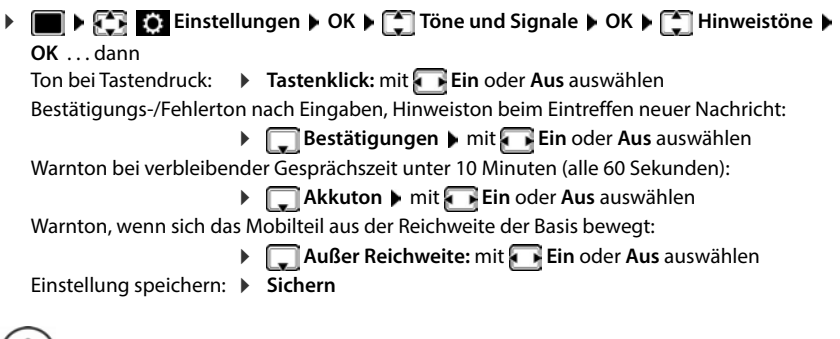

Bei eingeschaltetem Babyphone erfolgt keine Akkuwarnung.

# <span id="page-43-1"></span>**Schnellzugriff auf Nummern und Funktionen**

### <span id="page-43-3"></span>**Ziffern-Tasten mit Nummer belegen (Kurzwahl)**

Die Tasten 2 bis 9 können mit je einer **Nummer aus dem Telefonbuch** belegt werden.

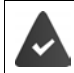

1

Die Ziffern-Taste ist noch nicht mit einer Nummer belegt.

Ziffern-Taste **lang** drücken

oder

▶ Ziffern-Taste kurz drücken ▶ Display-Taste Kurzwahl drücken

Das Telefonbuch wird geöffnet.

**Eintrag auswählen** ▶ OK ▶ ggf. mit Nummer auswählen ▶ OK . . . der Eintrag ist auf der Ziffern-Taste gespeichert

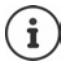

Wird der Eintrag im Telefonbuch später gelöscht, wirkt sich das nicht auf die Belegung der Ziffern-Taste aus.

#### **Nummer wählen**

Ziffern-Taste **lang** drücken . . . die Nummer wird sofort gewählt

oder

 Ziffern-Taste **kurz** drücken . . . auf der linken Display-Taste wird die Nummer/der Name (ggf. abgekürzt) angezeigtDisplay-Taste drücken . . . die Nummer wird gewählt

#### **Belegung einer Ziffern-Taste ändern**

 Ziffern-Taste **kurz** drücken **Ändern** . . . das Telefonbuch wird geöffnet . . . mögliche Optionen:

Belegung ändern:  $\rightarrow$  **E**intrag auswählen  $\rightarrow$  OK  $\rightarrow$  ggf. Nummer auswählen  $\rightarrow$  OK

Belegung löschen: **Ohne Fkt.**

### **Display-Taste belegen / Belegung ändern**

Die linke und rechte Display-Taste sind im Ruhezustand mit einer **Funktion** vorbelegt. Sie können die Belegung ändern.

 Im Ruhezustand linke oder rechte Display-Taste **lang** drücken . . . die Liste der möglichen Tastenbelegungen wird geöffnet ▶ <a>Funktion auswählen ▶ OK . . . die Belegung der Display-Taste wird geändert

Mögliche Funktionen: **Wecker**, **Wahlwiederholung**, **Mobilteiltelefonbuch** . . . Weitere Funktionen finden Sie unter **Mehr Funktionen...**

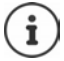

Die Verfügbarkeit der Funktionen ist basisabhängig.

#### **Funktion starten**

Im Ruhezustand des Telefons: Display-Taste kurz drücken . . . die zugeordnete Funktion wird ausgeführt

# <span id="page-44-1"></span>**Name einer Verbindung (Leitung) ändern**

(nur an einem CAT-iq-Router)

<span id="page-44-0"></span> **Einstellungen OK Telefonie OK Verbindungen OK** . . . alle verfügbaren Verbindungen (Leitungen) werden angezeigt  $\blacktriangleright \Box$  Verbindung auswählen ▶ OK ▶ <a> **Verbindungsname** ▶ OK ▶ RINamen der Verbindung ändern **Sichern**

# <span id="page-45-3"></span>**Mobilteile einer Verbindung (Leitung) zuordnen**

#### (nur an einem CAT-iq-Router)

Einer Verbindung können mehrere Mobilteile zugeordnet werden. Eingehende Anrufe an die Rufnummer einer Verbindung werden an alle Mobilteile weitergeleitet, die der Verbindung zugeordnet sind.

**E**  $\blacktriangleright$  **Einstellungen**  $\blacktriangleright$  OK  $\blacktriangleright$  **Telefonie**  $\blacktriangleright$  OK  $\blacktriangleright$  **Telefonic**  $\blacktriangleright$  OK  $\blacktriangleright$  **OK**  $\blacktriangleright$  Verbindung auswählen **OK Mobilteilzuordnung** . . . alle angemeldeten Mobilteile werden angezeigt ▶ **C**Mobilteil auswählen ▶ Ändern (**M**= Mobilteil ist zugeordnet)

# <span id="page-45-2"></span>**Mehrfach-Anrufe zulassen/verhindern**

(nur an einem CAT-iq-Router)

Ist die Funktion aktiviert, können mehrere Gespräche parallel geführt werden.

 **Einstellungen OK Telefonie OK Verbindungen OK T**Verbindung auswählen  $\triangleright$  OK  $\triangleright$  **Mehrfach-Anrufe**  $\triangleright$  **Ändern** ( $\triangleright$  = aktiviert)

# <span id="page-45-1"></span>**Intern zuschalten zulassen/verhindern**

(nur an einem CAT-iq-Router)

Ist die Funktion aktiviert, kann sich ein interner Teilnehmer zu einem externen Gespräch zuschalten und daran teilnehmen (Konferenz).

 **Einstellungen OK Telefonie OK Verbindungen OK** Verbindung auswählen **OK Intern zuschalten OK Ändern** ( = aktiviert)

# **Mobilteil-Update**

<span id="page-45-0"></span>Das Mobilteil unterstützt die Aktualisierung der Firmware über die DECT-Funkverbindung zur Basis/zum Router (SUOTA = Software Update Over The Air).

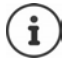

<span id="page-45-4"></span>Die Basis/der Router, an der/dem das Mobilteil angemeldet ist, muss diese Funktion ebenfalls unterstützen (\* [www.gigaset.com/kompatibilitaet](https://www.gigaset.com/kompatibilitaet))

Das Telefon prüft, ob eine neue Firmware für das Mobilteil zur Verfügung steht. Ist dies der Fall, wird eine Meldung angezeigt.

Firmware-Update mit **Ja** starten.

Automatische Überprüfung auf neue Firmware ein-/ausschalten:

**Einstellungen OK S** System **b** OK **s** Geräte-Update **b** OK **s Automat. prüfen DK Andern** ( $\blacksquare$  = aktiviert)

### **Firmware-Update manuell starten**

**E**  $\mathbb{F}$  **Einstellungen OK Geräte-Update b** OK **b Aktualisieren DK DK** . . . gibt es eine neue Firmware, wird die Aktualisierung gestartet

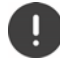

i

Der Update-Vorgang kann bis zu 30 Minuten dauern. Während dieser Zeit ist das Mobilteil nur eingeschränkt benutzbar.

### **Firmware-Version prüfen**

 **Einstellungen OK System OK Geräte-Update OK Aktuelle Version OK** . . . die Firmware-Version des Mobilteils wird angezeigt

# <span id="page-46-0"></span>**Mobilteil zurücksetzen**

Individuelle Einstellungen und Änderungen zurücksetzen.

**Einstellungen**  $\bullet$  OK  $\bullet$  C<sub>1</sub> System  $\bullet$  OK  $\bullet$  C<sub>1</sub> Mobilteil-Reset  $\bullet$  OK  $\bullet$  Ja . . . die Einstellungen des Mobilteils werden zurückgesetzt

<span id="page-46-1"></span>Folgende Einstellungen sind vom Rücksetzen **nicht** betroffen

- die Anmeldung des Mobilteils an der Basis
- Datum und Uhrzeit
- Einträge des Telefonbuchs und der Anruflisten

# **Anhang**

# <span id="page-47-2"></span><span id="page-47-1"></span><span id="page-47-0"></span>**Kundenservice & Hilfe**

Schritt für Schritt zu Ihrer Lösung mit dem Gigaset Kundenservice [www.gigaset.com/service](https://www.gigaset.com/service).

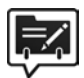

#### **Deutschland: Registrieren Sie sich im Gigaset Service-Portal**

Wenn Sie ein persönliches Benutzerkonto einrichten, können Sie folgende Vorteile nutzen:

- Einfache Nachverfolgung Ihres Ticketstatus im Service-Portal
- Online-Anmeldung von Reparaturen\*
- Anmeldung zu unserem Produkttester-Programm\*
- Abonnieren unseres Newsletters

\* Nur in Deutschland verfügbar

#### **Besuchen Sie unsere Kundenservice-Seiten**

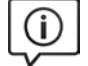

Hier finden Sie u. a.:

- Fragen & Antworten
- Kostenlose Downloads von Software und Bedienungsanleitungen
- das Gigaset Kundenforum
- Kompatibilitätsprüfungen

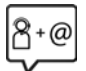

#### **Kontaktieren Sie unsere Service-Mitarbeiter**

Sie konnten unter "Fragen & Antworten" keine Lösung finden? Wir stehen Ihnen gerne zur Verfügung ...

#### **... Online:**

über unser Kontaktformular auf der Kundenservice-Seite

#### **... per Telefon:**

zu Reparatur, Garantieansprüchen:

#### **Service-Hotline Deutschland 02871 / 912 912**

(Zum Festnetztarif Ihres Anbieters)

#### **Service-Hotline Luxemburg (+352) 8002 3811**

(Die lokalen/nationalen Tarife finden Anwendung. Für Anrufe aus den Mobilfunknetzen können abweichende Preise gelten.)

Bitte halten Sie Ihren Kaufbeleg bereit.

Wir weisen darauf hin, dass ein Gigaset-Produkt, sofern es nicht von einem autorisierten Händler im Inland verkauft wird, möglicherweise auch nicht vollständig kompatibel mit dem nationalen Telefonnetzwerk ist. Auf der Umverpackung (Kartonage) des Telefons, nahe dem abgebildeten CE-

Zeichen wird eindeutig darauf hingewiesen, für welches Land/welche Länder das jeweilige Gerät und das Zubehör entwickelt wurde.

Wenn das Gerät oder das Zubehör nicht gemäß diesem Hinweis, den Hinweisen der Bedienungsanleitung oder dem Produkt selbst genutzt wird, kann sich dies auf den Garantieanspruch (Reparatur oder Austausch des Produkts) auswirken.

Um von dem Garantieanspruch Gebrauch machen zu können, wird der Käufer des Produkts gebeten, den Kaufbeleg beizubringen, der das Kaufdatum und das gekaufte Produkt ausweist.

Fragen zum DSL- und VoIP-Zugang richten Sie bitte an den jeweiligen Dienstanbieter.

# <span id="page-48-0"></span>**Garantie-Urkunde**

Sofern nicht anders ausgezeichnet, räumt die Garantiegeberin (im Folgenden "Gigaset Communications") dem Verbraucher (Kunden) unbeschadet seiner gesetzlichen Mängelrechte gemäß § 437 BGB (Gewährleistungsrechte) gegenüber dem Verkäufer eine Haltbarkeitsgarantie zu den im Folgenden aufgeführten Bedingungen (Garantiebestimmungen) ein. Die Gewährleistungsrechte des Kunden werden durch diese Garantie nicht eingeschränkt. Die Inanspruchnahme der Gewährleistungsrechte ist unentgeltlich. Diese Garantie stellt eine Verpflichtung der Garantiegeberin zusätzlich zu den gesetzlich bestehenden unentgeltlichen Gewährleistungsrechten bei Ansprüchen wegen Mängeln im Sinne der §§ 434, ff., 475, ff. BGB dar.

#### **Garantiebestimmungen:**

- Diese Garantie gilt nicht, soweit der Defekt der Geräte auf unsachgemäßer Behandlung und/oder Nichtbeachtung der Handbücher beruht.
- Diese Garantie erstreckt sich nicht auf vom Vertragshändler oder vom Kunden selbst erbrachte Leistungen (z. B. Installation, Konfiguration, Softwaredownloads). Handbücher und ggf. auf einem separaten Datenträger mitgelieferte Software sind ebenfalls von der Garantie ausgeschlossen.
- Als Garantienachweis gilt der Kaufbeleg, mit Kaufdatum. Garantieansprüche sind innerhalb von zwei Monaten nach Kenntnis des Garantiefalles geltend zu machen.
- Ersetzte Geräte bzw. deren Komponenten, die im Rahmen des Austauschs an Gigaset Communications zurückgeliefert werden, gehen in das Eigentum von Gigaset Communications über.
- Diese Garantie gilt für in der Europäischen Union erworbene Neugeräte. Diese werden von Gigaset Communications nach eigener Wahl gegen ein dem Stand der Technik entsprechendes Gerät kostenlos ausgetauscht oder repariert. Garantiegeberin für gekaufte Geräte ist die Gigaset Communications GmbH, Frankenstrasse 2,

D-46395 Bocholt.

- Weitergehende oder andere Ansprüche aus dieser Herstellergarantie sind ausgeschlossen. Gigaset Communications haftet nicht für Betriebsunterbrechung, entgangenen Gewinn und den Verlust von Daten, zusätzlicher vom Kunden aufgespielter Software oder sonstiger Informationen. Die Sicherung derselben obliegt dem Kunden. Der Haftungsausschluss gilt nicht, soweit zwingend gehaftet wird, z. B. nach dem Produkthaftungsgesetz, in Fällen des Vorsatzes, der groben Fahrlässigkeit, wegen der Verletzung des Lebens, des Körpers oder der Gesundheit oder wegen der Verletzung wesentlicher Vertragspflichten. Der Schadensersatzanspruch für die Verletzung wesentlicher Vertragspflichten ist jedoch auf den vertragstypischen, vorhersehbaren Schaden begrenzt, soweit nicht Vorsatz oder grobe Fahrlässigkeit vorliegt oder wegen der Verletzung des Lebens, des Körpers oder der Gesundheit oder nach dem Produkthaftungsgesetz gehaftet wird.
- Durch eine erbrachte Garantieleistung verlängert sich der Garantiezeitraum nicht.
- Soweit kein Garantiefall vorliegt, behält sich Gigaset Communications vor, dem Kunden den Austausch oder die Reparatur in Rechnung zu stellen. Gigaset Communications wird den Kunden hierüber vorab informieren.
- Eine Änderung der Beweislastregeln zum Nachteil des Kunden ist mit den vorstehenden Regelungen nicht verbunden.

Zur Einlösung und Geltendmachung dieser Garantie wenden Sie sich bitte an den Kundenservice der Garantiegeberin. Die Rufnummer entnehmen Sie bitte der Bedienungsanleitung.

### <span id="page-49-2"></span>**Haftungsausschluss**

Das Display Ihres Mobilteils besteht aus Bildpunkten (Pixel). Jedes Pixel besteht aus drei Sub-Pixel (rot, grün, blau).

Es kann vorkommen, dass ein Sub-Pixel ausfällt oder eine Farbabweichung aufweist.

Ein Garantiefall liegt nur vor, wenn die Maximalzahl erlaubter Pixelfehler überschritten wird.

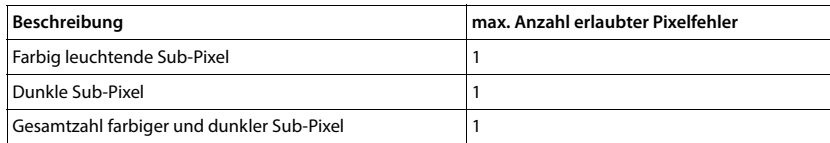

Gebrauchsspuren an Display und Gehäuse sind bei der Garantie ausgeschlossen.

# <span id="page-49-1"></span><span id="page-49-0"></span>**Herstellerhinweise**

# <span id="page-49-3"></span>**Zulassung**

Dieses Gerät ist für den Betrieb innerhalb des Europäischen Wirtschaftsraums vorgesehen.

Länderspezifische Besonderheiten sind berücksichtigt.

Hiermit erklärt die Gigaset Communications GmbH, dass folgende Funkanlagentypen der Richtlinie 2014/53/EU entsprechen:

Gigaset CL660HX

Der vollständige Text der EU-Konformitätserklärung ist unter der folgenden Internetadresse verfügbar: [www.gigaset.com/docs.](https://www.gigaset.com/docs)

In einigen Fällen kann diese Erklärung in den Dateien "International Declarations of Conformity" oder "European Declarations of Conformity" enthalten sein.

Bitte lesen Sie daher auch diese Dateien.

# <span id="page-50-2"></span>**Umwelt**

#### **Umweltmanagementsystem**

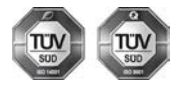

Gigaset Communications GmbH ist nach den internationalen Normen ISO 14001 und ISO 9001 zertifiziert.

**ISO 14001 (Umwelt):** zertifiziert seit September 2007 durch TÜV SÜD Management Service GmbH.

**ISO 9001 (Qualität):** zertifiziert seit 17.02.1994 durch TÜV Süd Management Service GmbH.

#### **Entsorgung**

Akkus gehören nicht in den Hausmüll. Beachten Sie hierzu die örtlichen Abfallbeseitigungsbestimmungen, die Sie bei Ihrer Kommune erfragen können.

In Deutschland: Entsorgen Sie diese in den beim Fachhandel aufgestellten grünen Boxen des "Gemeinsames Rücknahmesystem Batterien".

Alle Elektro- und Elektronikgeräte sind getrennt vom allgemeinen Hausmüll über dafür staatlich vorgesehene Stellen zu entsorgen.

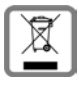

Wenn dieses Symbol eines durchgestrichenen Abfalleimers auf einem Produkt angebracht ist, unterliegt dieses Produkt der europäischen Richtlinie 2012/19/EU.

Die sachgemäße Entsorgung und getrennte Sammlung von Altgeräten dienen der Vorbeugung von potenziellen Umwelt- und Gesundheitsschäden. Sie sind eine Voraussetzung für die Wiederverwendung und das Recycling gebrauchter Elektro- und Elektronikgeräte.

Ausführlichere Informationen zur Entsorgung Ihrer Altgeräte erhalten Sie bei Ihrer Kommune oder Ihrem Müllentsorgungsdienst.

# <span id="page-50-1"></span>**Pflege**

Wischen Sie das Gerät mit einem **feuchten** Tuch oder einem Antistatiktuch ab. Benutzen Sie keine Lösungsmittel und kein Mikrofasertuch.

Verwenden Sie **nie** ein trockenes Tuch: es besteht die Gefahr der statischen Aufladung.

In seltenen Fällen kann der Kontakt des Geräts mit chemischen Substanzen zu Veränderungen der Oberfläche führen. Aufgrund der Vielzahl am Markt verfügbarer Chemikalien konnten nicht alle Substanzen getestet werden.

Beeinträchtigungen von Hochglanzoberflächen können vorsichtig mit Display-Polituren von Mobiltelefonen beseitigt werden.

# <span id="page-50-0"></span>**Kontakt mit Flüssigkeit**

Falls das Gerät mit Flüssigkeit in Kontakt gekommen ist:

- **1 Sämtliche Kabel vom Gerät abziehen.**
- **2 Die Akkus entnehmen und das Akkufach offen lassen.**
- 3 Die Flüssigkeit aus dem Gerät abtropfen lassen.
- 4 Alle Teile trocken tupfen.
- 5 Das Gerät anschließend **mindestens 72 Stunden** mit geöffnetem Akkufach und mit der Tastatur nach unten (wenn vorhanden) an einem trockenen, warmen Ort lagern (**nicht:** Mikrowelle, Backofen o. Ä.).
- **6 Das Gerät erst in trockenem Zustand wieder einschalten.**

Nach vollständigem Austrocknen ist in den meisten Fällen die Inbetriebnahme wieder möglich.

# <span id="page-51-2"></span><span id="page-51-0"></span>**Technische Daten**

### **Akkus**

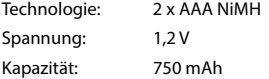

# <span id="page-51-1"></span>**Betriebszeiten/Ladezeiten des Mobilteils**

Die Betriebszeit Ihres Gigaset ist von Akkukapazität, Alter der Akkus und Benutzerverhalten abhängig. (Alle Zeitangaben sind Maximalangaben.)

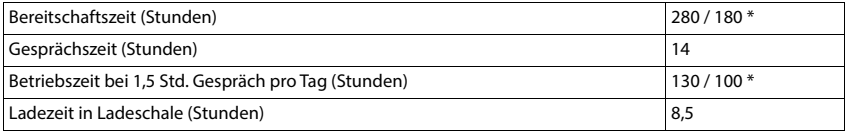

\* **Strahlungsfrei** ausgeschaltet, **Strahlungsfrei** eingeschaltet, ohne Display-Beleuchtung im Ruhezustand

### **Leistungsaufnahme des Mobilteils in Ladeschale**

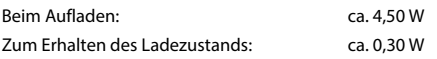

### **Allgemeine technische Daten**

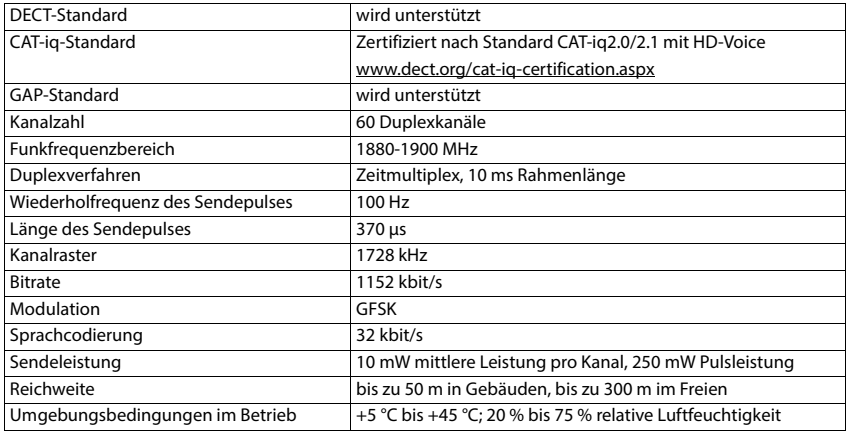

# <span id="page-52-0"></span>**Zeichensatztabellen**

# **Standardschrift**

Entsprechende Taste mehrmals drücken.

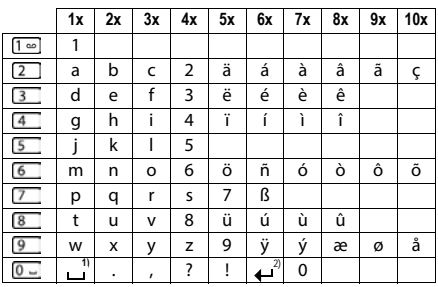

1) Leerzeichen 2) Zeilenschaltung

# <span id="page-53-3"></span><span id="page-53-0"></span>**Display-Symbole**

Folgende Symbole werden abhängig von den Einstellungen und vom Betriebszustand Ihres Telefons angezeigt.

### <span id="page-53-5"></span>**Symbole der Statusleiste**

<span id="page-53-4"></span>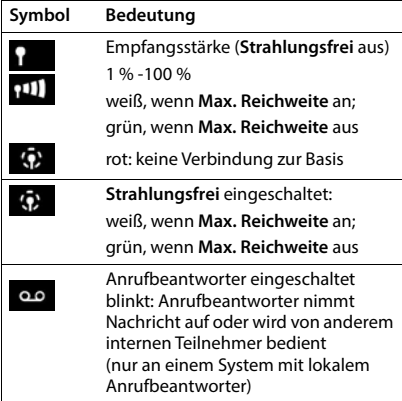

<span id="page-53-2"></span>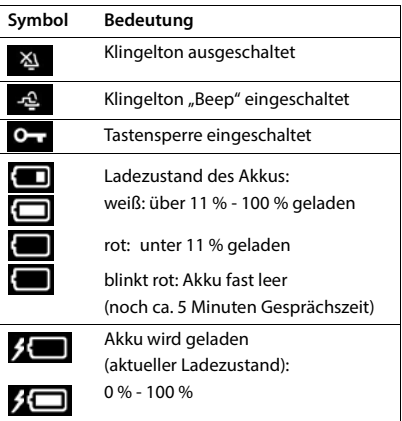

### <span id="page-53-1"></span>**Symbole der Display-Tasten**

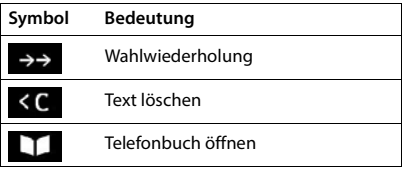

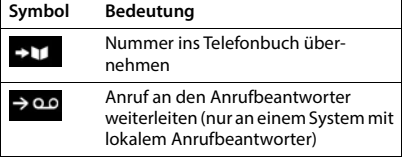

<span id="page-54-0"></span>**Display-Symbole beim Signalisieren von** . . .

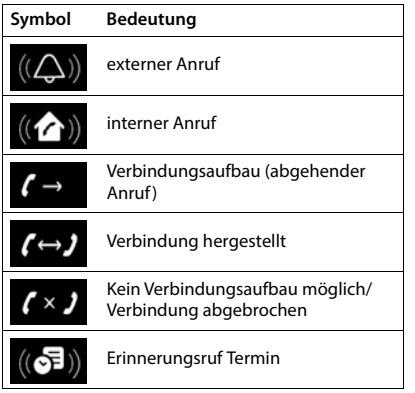

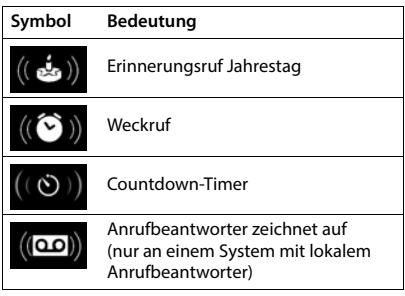

# **Weitere Display-Symbole**

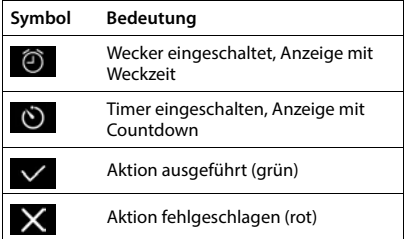

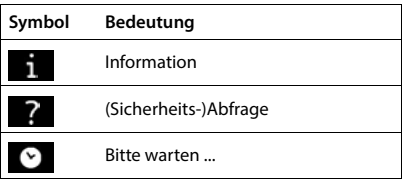

×.

# <span id="page-55-0"></span>**Index**

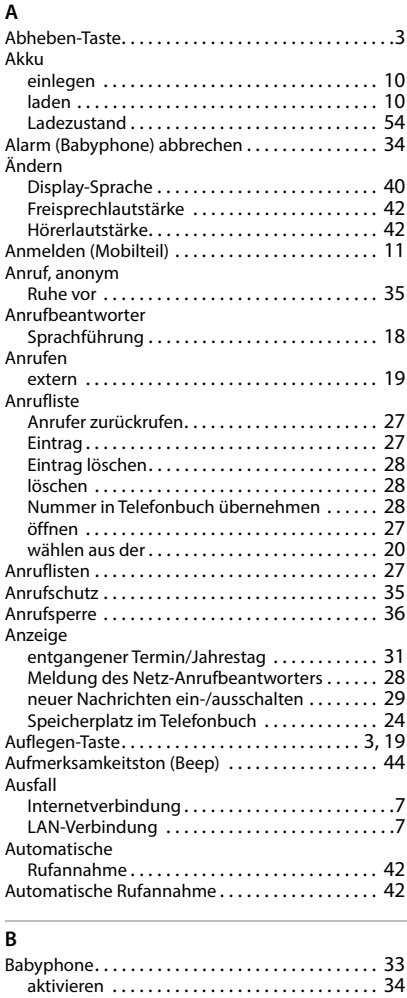

deaktiviere[n . . . . . . . . . . . . . . . . . . . . . . . . . . . . 34](#page-33-1) Basis-Telefonbuch [. . . . . . . . . . . . . . . . . . . . . . . . . . 26](#page-25-3)

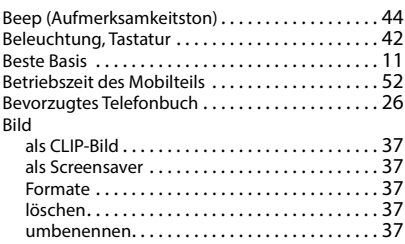

### **C**

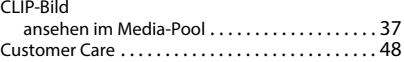

### **D**

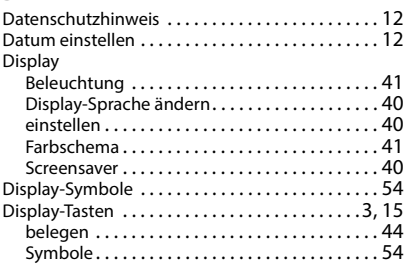

### **E**

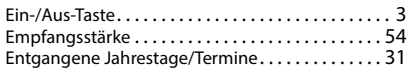

#### **F**

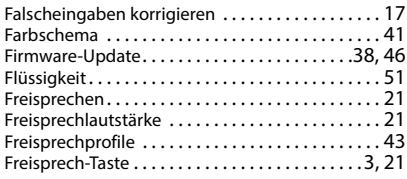

### **G**

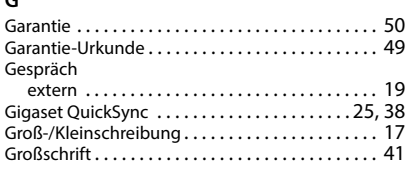

### **H**

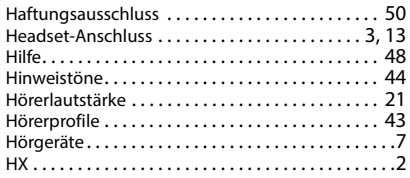

#### **I**

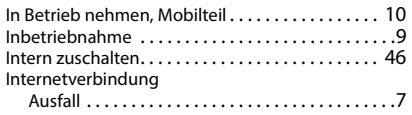

#### **J**

[Jahrestag s. Termin](#page-30-0)

### **K**

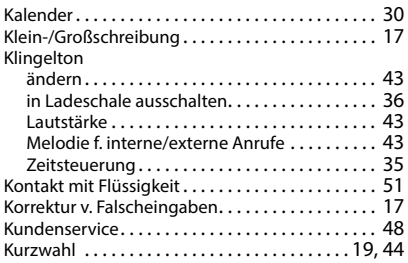

### **L**

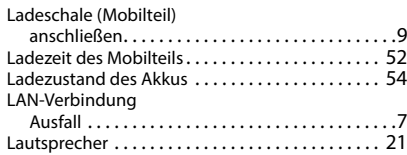

#### Lautstärke Freisprech-/Hörerlautstärke Mobilteil [. . . . . . .](#page-20-2) 21 Freisprechlautstärke Mobilteil. . . . . . . . . . . . . 42 Höre[r . . . . . . . . . . . . . . . . . . . . . . . . . . . . . . . . . .](#page-41-4) 42 Lautsprecher [. . . . . . . . . . . . . . . . . . . . . . . . . . . .](#page-41-4) 42 Leitung [. . . . . . . . . . . . . . . . . . . . . . . . . . . . . . . . . . .](#page-44-0) 45

#### **M**

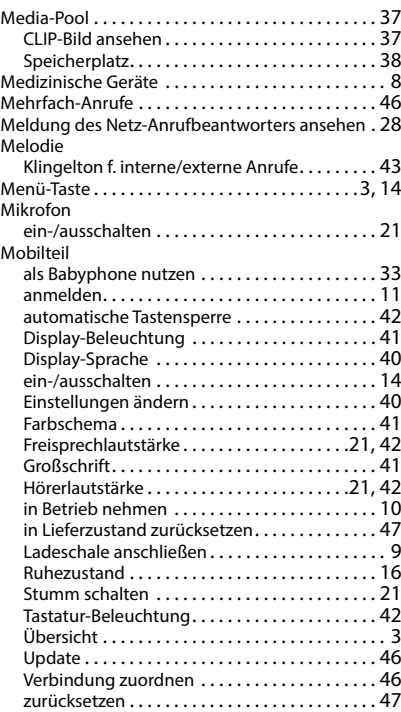

#### **N**

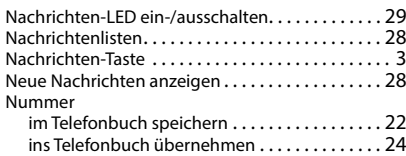

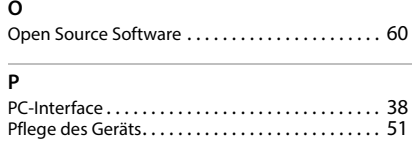

### **Q**

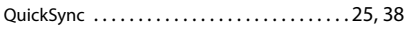

### **R**

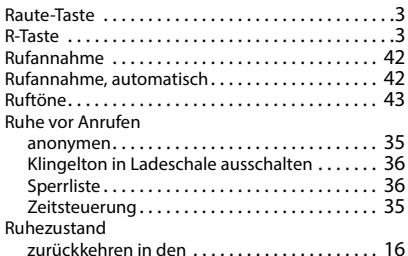

### **S**

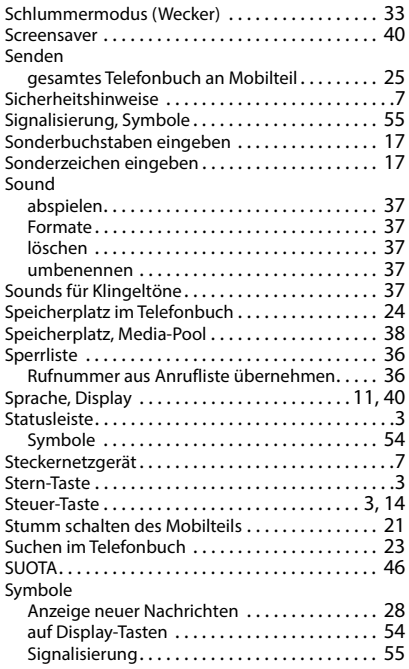

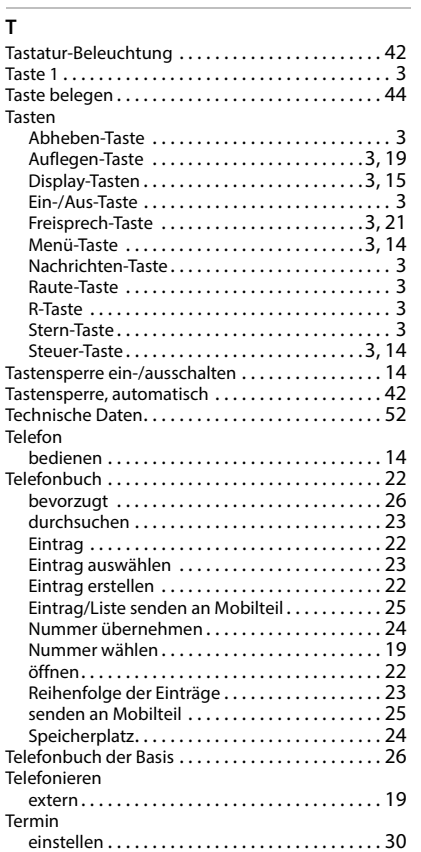

Statusleist[e . . . . . . . . . . . . . . . . . . . . . . . . . . . . .](#page-53-5) 54 Wecke[r . . . . . . . . . . . . . . . . . . . . . . . . . . . . . . . . .](#page-31-1) 32

#### **U**

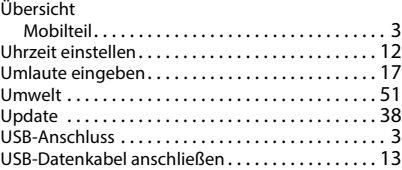

entgangen [. . . . . . . . . . . . . . . . . . . . . . . . . . . . . .](#page-30-0) 31 entgangenen anzeige[n . . . . . . . . . . . . . . . . . . .](#page-30-0) 31 signalisiere[n. . . . . . . . . . . . . . . . . . . . . . . . . . . . .](#page-30-1) 31 Text eingeben[. . . . . . . . . . . . . . . . . . . . . . . . . . . . . .](#page-16-5) 17

### **V**

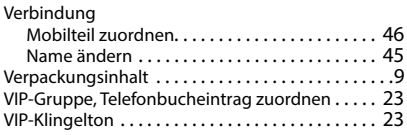

### **W**

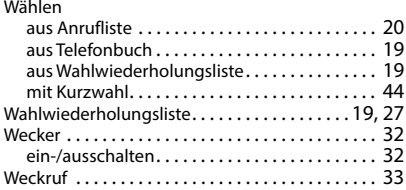

# **Z**

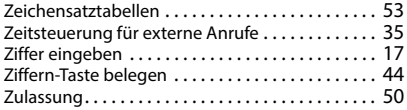

# <span id="page-59-1"></span>**Open Source Software**

### <span id="page-59-0"></span>**Allgemeines**

Ihr Gigaset-Gerät enthält unter anderem Open Source Software, die verschiedenen Lizenzbedingungen unterliegt. Die Einräumung von Nutzungsrechten im Bezug auf die Open Source Software, die über den Betrieb des Gerätes in der von der Gigaset Communications GmbH gelieferten Form hinausgehen, sind in den jeweiligen Lizenzbedingungen der Open Source Software geregelt. Die entsprechenden Lizenzbedingungen sind weiter unten in ihrer Original-Fassung wiedergegeben.

In Bezug auf die jeweiligen Lizenzgeber der Open Source Software enthalten die jeweiligen Lizenztexte regelmäßig Haftungsausschlüsse. Der Haftungsausschluss lautet beispielsweise für die LGPL Version 2.1:

"This library is distributed in the hope that it will be useful, but WITHOUT ANY WARRANTY; without even the implied warranty of MERCHANTABILITY or FITNESS FOR A PARTICULAR PURPOSE. See the GNU Lesser General Public License for more details."

Die Haftung der Gigaset Communications GmbH bleibt hiervon unberührt.

### **Lizenz- und urheberrechtliche Hinweise**

Ihr Gigaset-Gerät enthält Open Source Software. Die entsprechenden Lizenzbedingungen sind weiter unten in ihrer Original-Fassung wiedergegeben.

### **Licence texts**

Copyright (c) 2001, Dr Brian Gladman < >, Worcester, UK. All rights reserved.

#### LICENSE TERMS

The free distribution and use of this software in both source and binary form is allowed (with or without changes) provided that:

1. distributions of this source code include the above copyright notice, this list of conditions and the following disclaimer;

2. distributions in binary form include the above copyright notice, this list of conditions and the following disclaimer in the documentation and/or other associated materials;

3. the copyright holder's name is not used to endorse products built using this software without specific written permission.

#### DISCLAIMER

This software is provided 'as is' with no explicit or implied warranties in respect of its properties, including, but not limited to, correctness and fitness for purpose.

-------------------------------------------------------------------------

Issue Date: 29/07/2002

Issued by Gigaset Communications GmbH Frankenstr. 2a, D-46395 Bocholt

#### © Gigaset Communications GmbH 2022

Subject to availability. All rights reserved. Rights of modification reserved. [www.gigaset.com](https://www.gigaset.com)

This user guide is printed on 100 % recycled paper which is certified by the **Blue Angel** eco label.